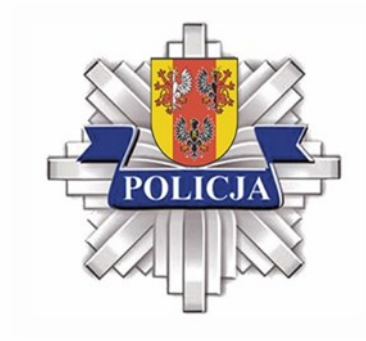

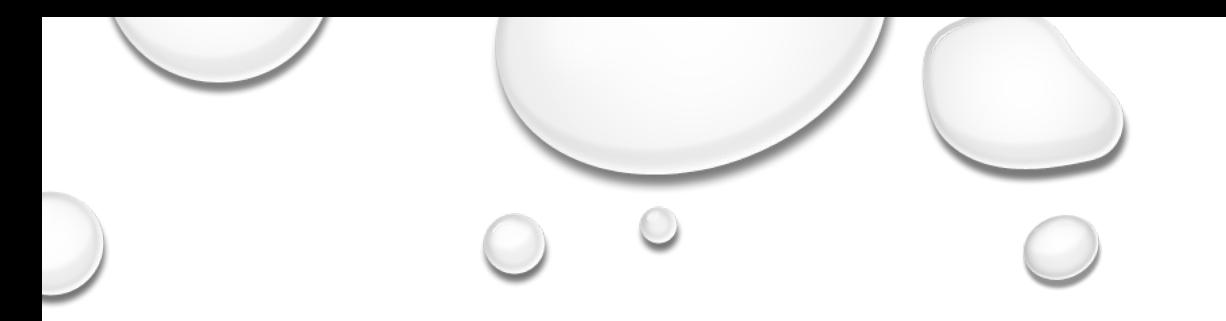

# TELEFONY I TABLETY W RĘKACH NASZYCH DZIECI JAK BEZPIECZNIE KORZYSTAĆ?

**BYDGOSZCZ** 25 WRZEŚNIA 2019

podkom. Michał Brykowski Wydział do Walki z Cyberprzestępczością Komendy Wojewódzkiej Policji w Łodzi

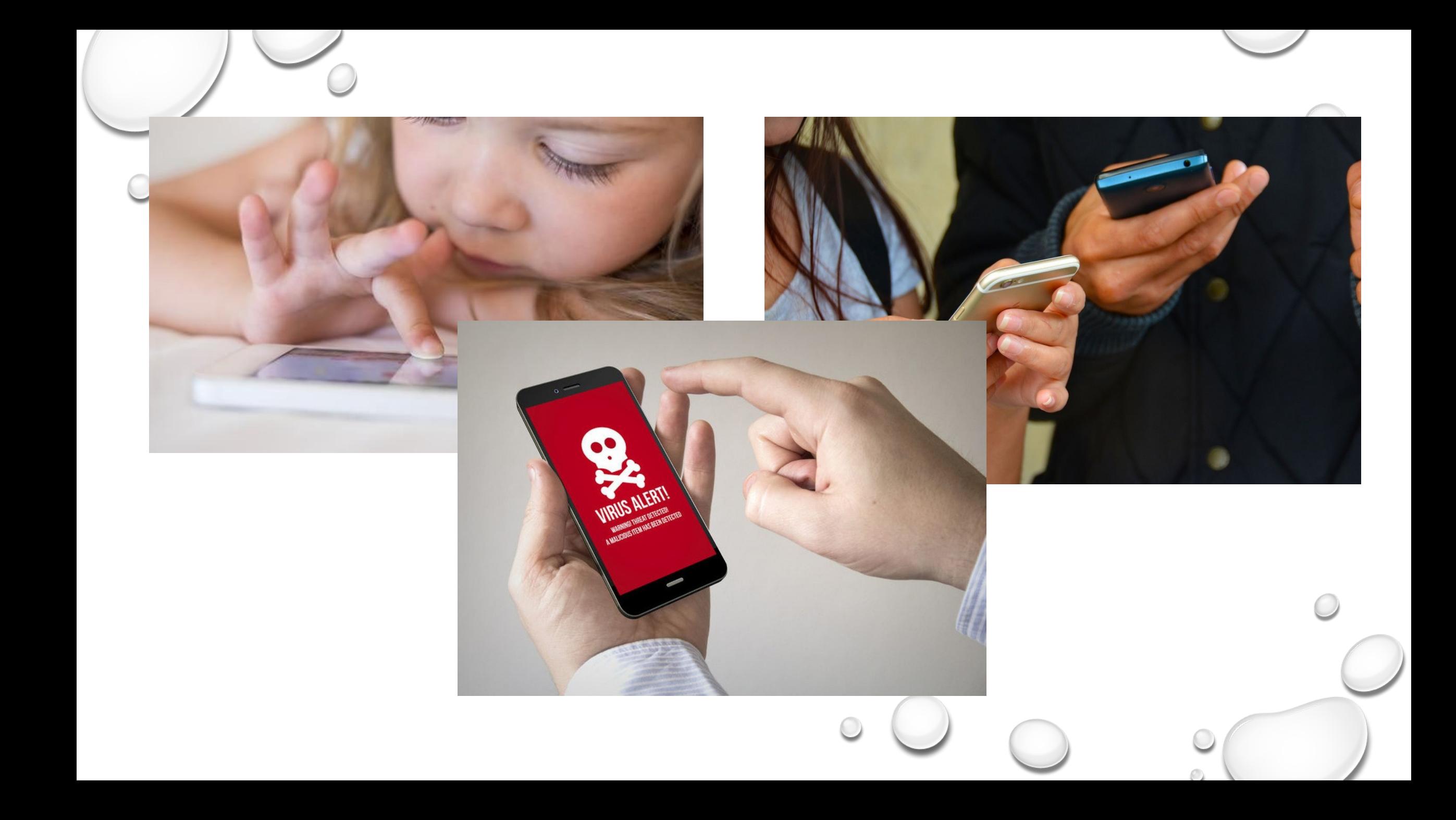

# KONTROLA RODZICIELSKA

- Na urządzeniu, na którym chcesz używać kontroli rodzicielskiej, otwórz aplikację Sklep Play Google Play.
- W lewym górnym rogu kliknij Menu Menu a potem Ustawienia a potem Kontrola rodzicielska.
- Włącz opcję Kontrola rodzicielska.
- Utwórz kod PIN. Osoby, które go nie znają, nie będą mogły zmienić ustawień kontroli rodzicielskiej. Jeśli konfigurujesz kontrolę rodzicielską na urządzeniu dziecka, wybierz kod PIN, którego ono nie zna.
- Kliknij typ treści, który chcesz filtrować.
- Wybierz sposób filtrowania lub ograniczenia dostępu. Po skonfigurowaniu kontroli rodzicielskiej możesz ją włączać i wyłączać. Gdy ją ponownie włączysz i ustawisz nowy kod PIN, zostaną przywrócone stare ustawienia. Dzięki temu możesz udostępniać urządzenie osobom, w przypadku których nie ma potrzeby włączania kontroli rodzicielskiej.

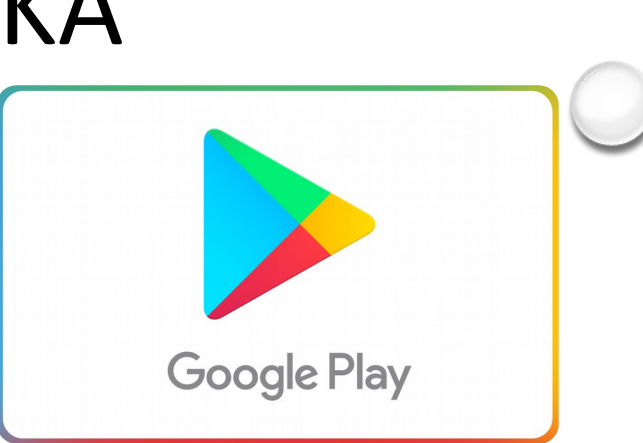

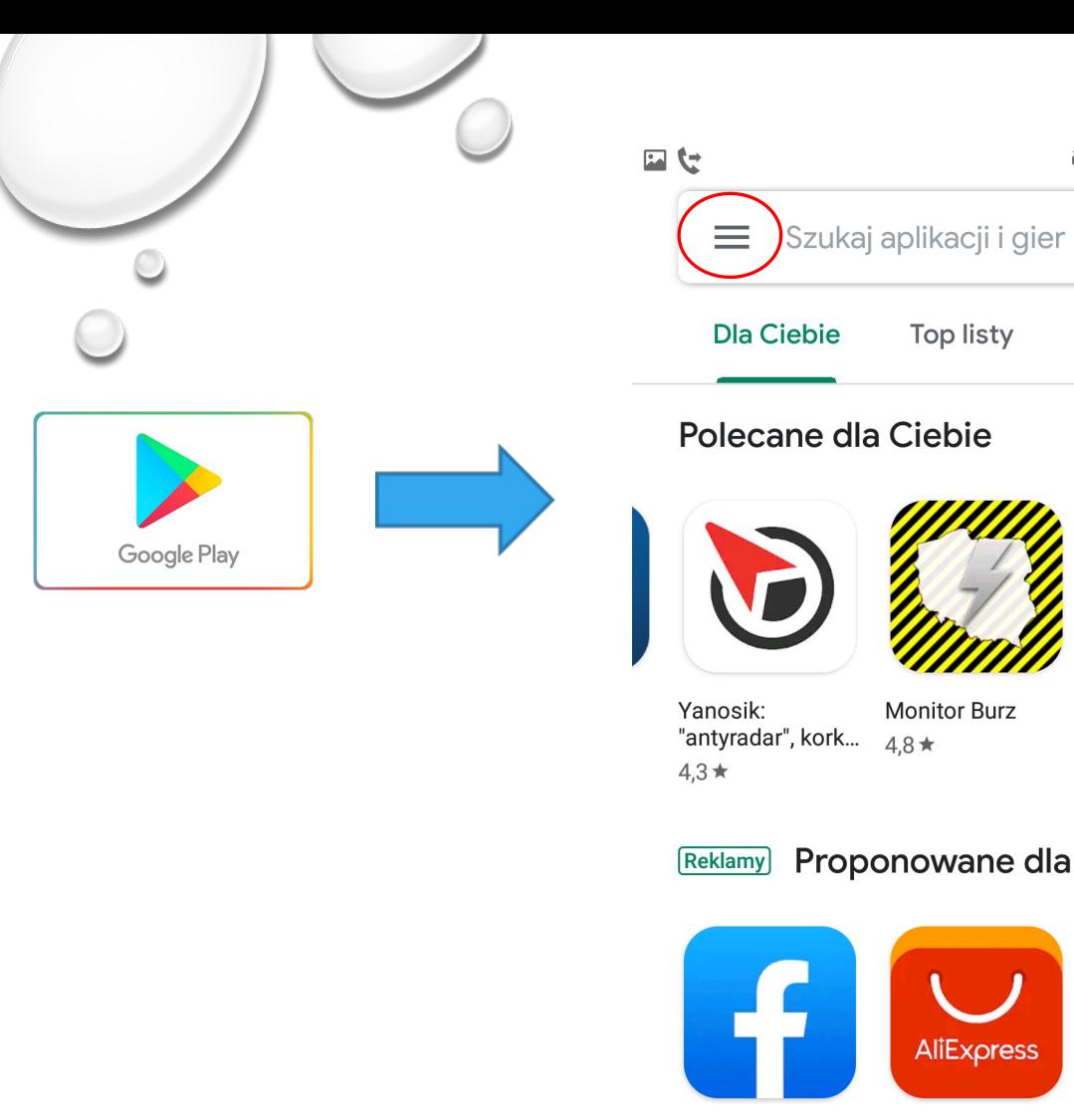

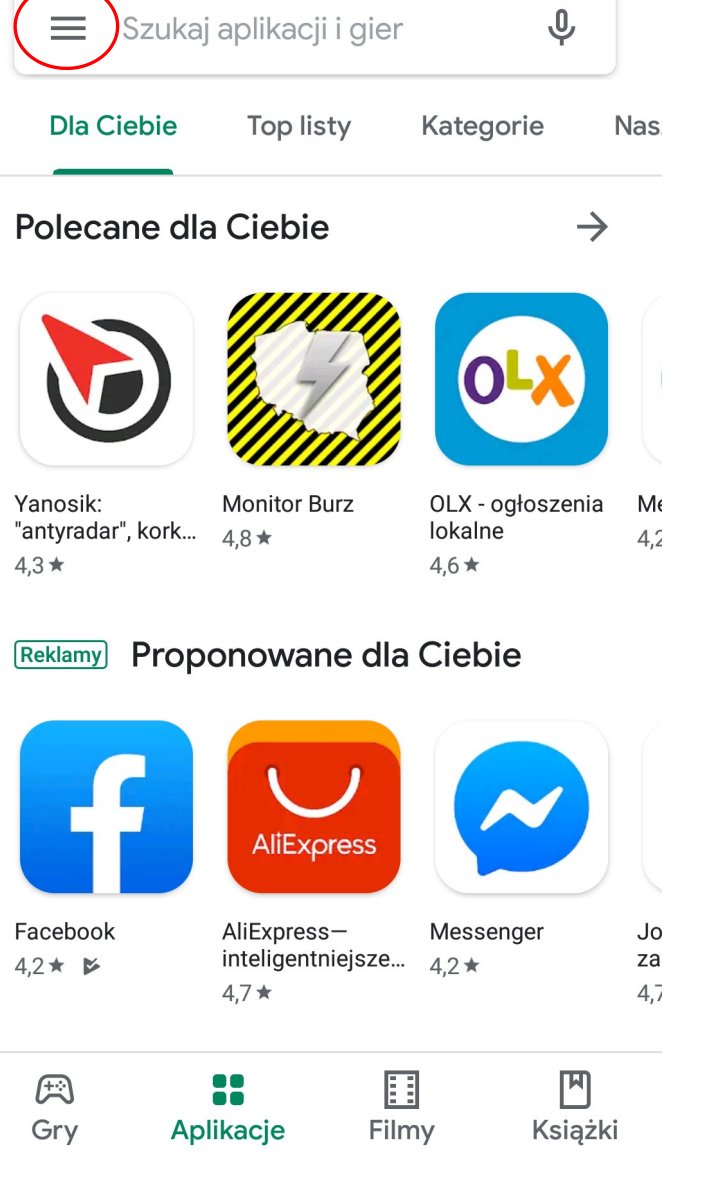

 $\frac{125}{100}$  46<sup>+</sup>  $\frac{1}{21}$  88% 09:59

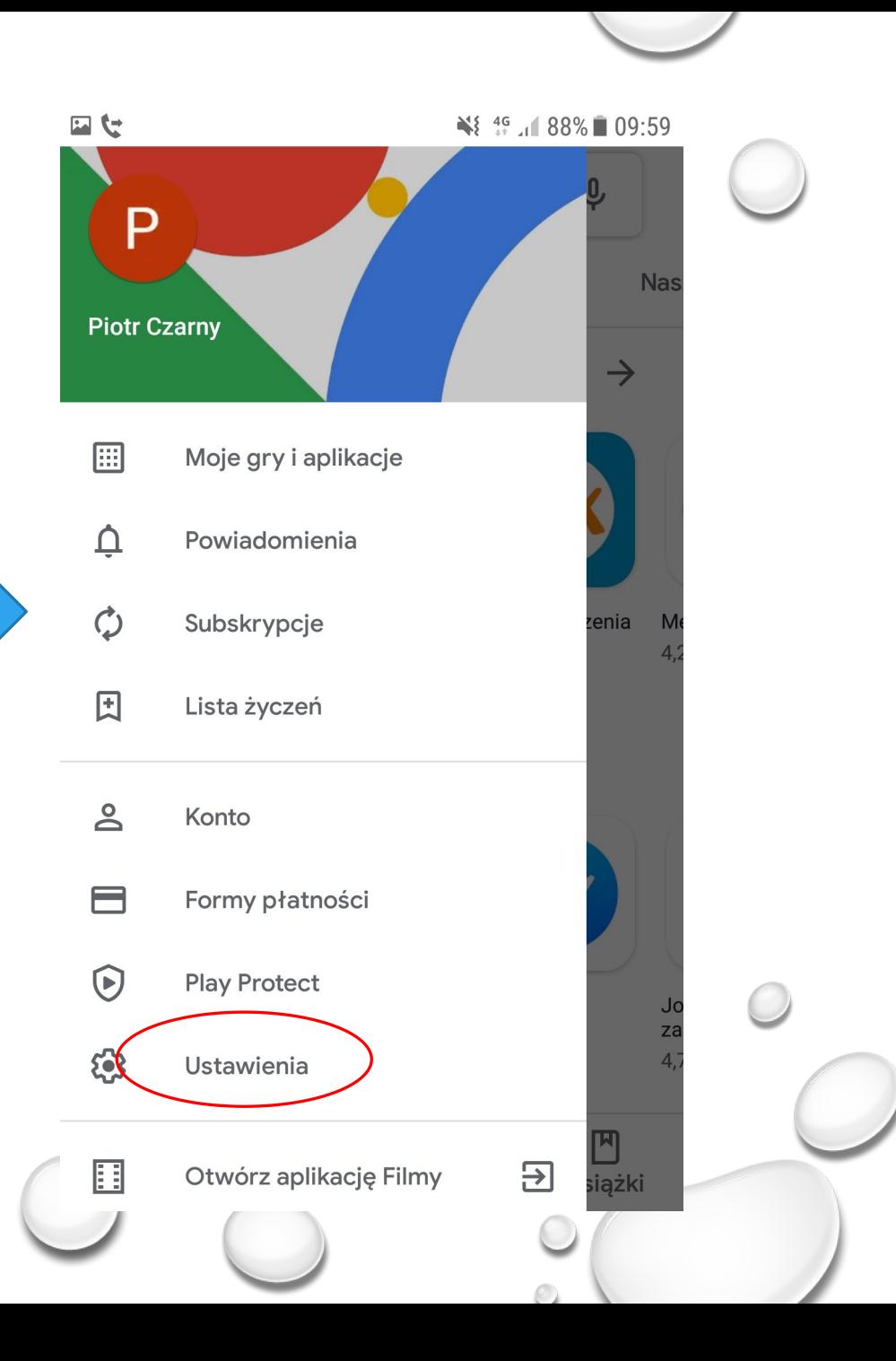

#### ¥ <sup>46</sup> 1 88% 09:59

 $\bigcirc$ 

#### **Ustawienia**  $\leftarrow$

日セ

TT PILJPUURU HUTTYUH UPHRUUH

Usuń lokalną historię wyszukiwania Wyczyść dotychczasowe wyszukiwania na tym urządzeniu

#### Kontrola użytkowników

Kontrola rodzicielska Wyłączona

Uwierzytelnianie biometryczne Do robienia zakupów w Google Play na tym urządzeniu

#### Uwierzytelnianie przy zakupach

Przy każdym zakupie w Google Play na tym urządzeniu

Aplikacja błyskawiczna w Google Play Korzystaj z gier i aplikacji bez konieczności ich instalowania

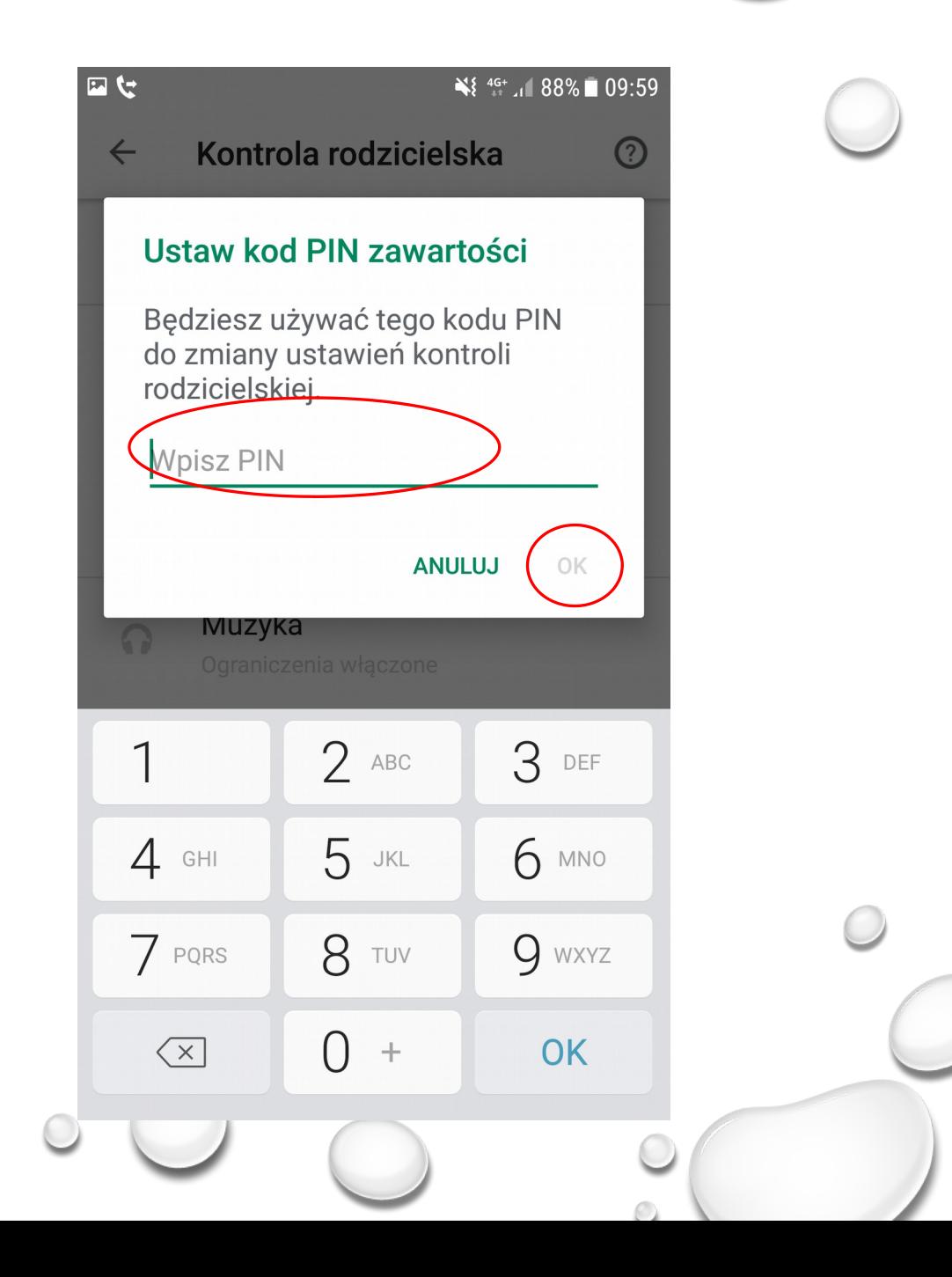

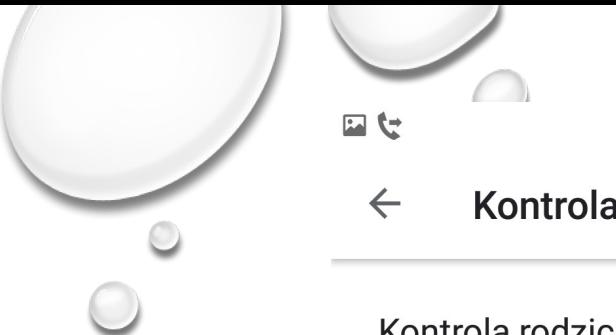

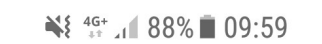

 $\sum$ 

 $\odot$ Kontrola rodzicielska

Kontrola rodzicielska wyłącz...

Ustawianie ograniczeń treści Ustaw ograniczenie dla każdego typu treści

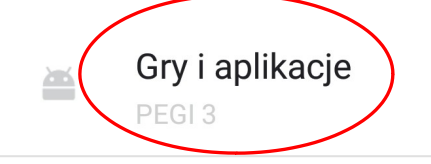

Muzyka  $\Omega$ Ograniczenia włączone

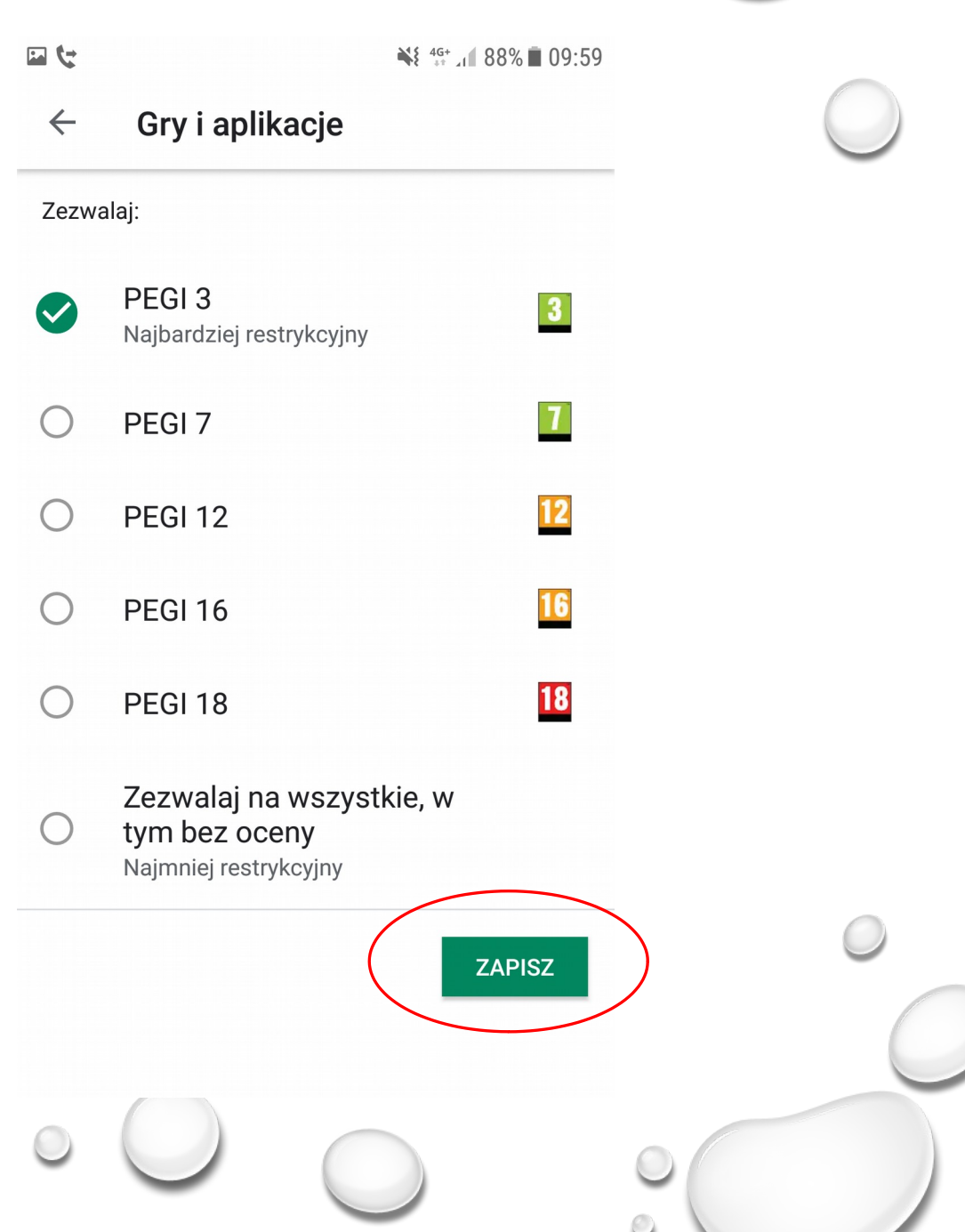

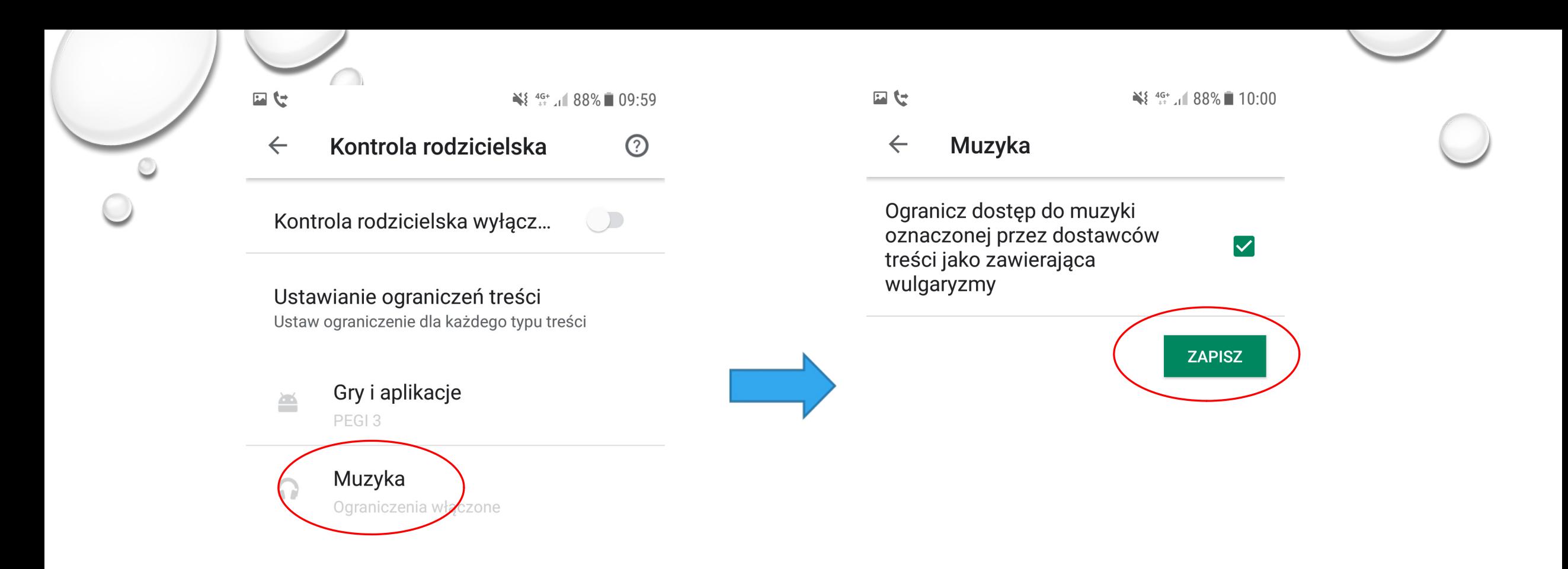

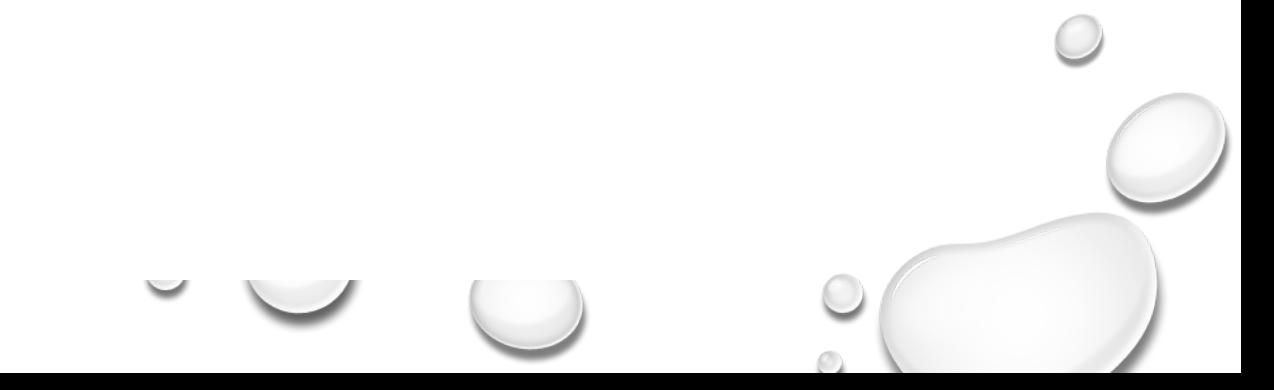

# KONTROLA RODZICIELSKA

Aplikacje

 $\widehat{\mathbb{Z}}$  . 87% 17:06

**@** Ochrona Internetu

jest chronione

© Ostatnie sprawdzanie aktualizacji: 10 lip 2015

 $\bigoplus$ 

Ochrona

zdalna

 $B_{\odot}$ 

Blokada

połączeń

Subskrypcja: ważna

(#

Antywirus

頭

Kontrola

 $rod<sub>z</sub>$ 

Twoje urządzenie

8

Prywatność<br>aplikacji

C

Bezpieczne

przeglądanie

Plus

**Kontrola** 

Ochrona Internetu

dla nich aplikacji.

Bieżąca grupa wiekowa: Dzieci

Grupa wiekowa

Ustawienia

Play

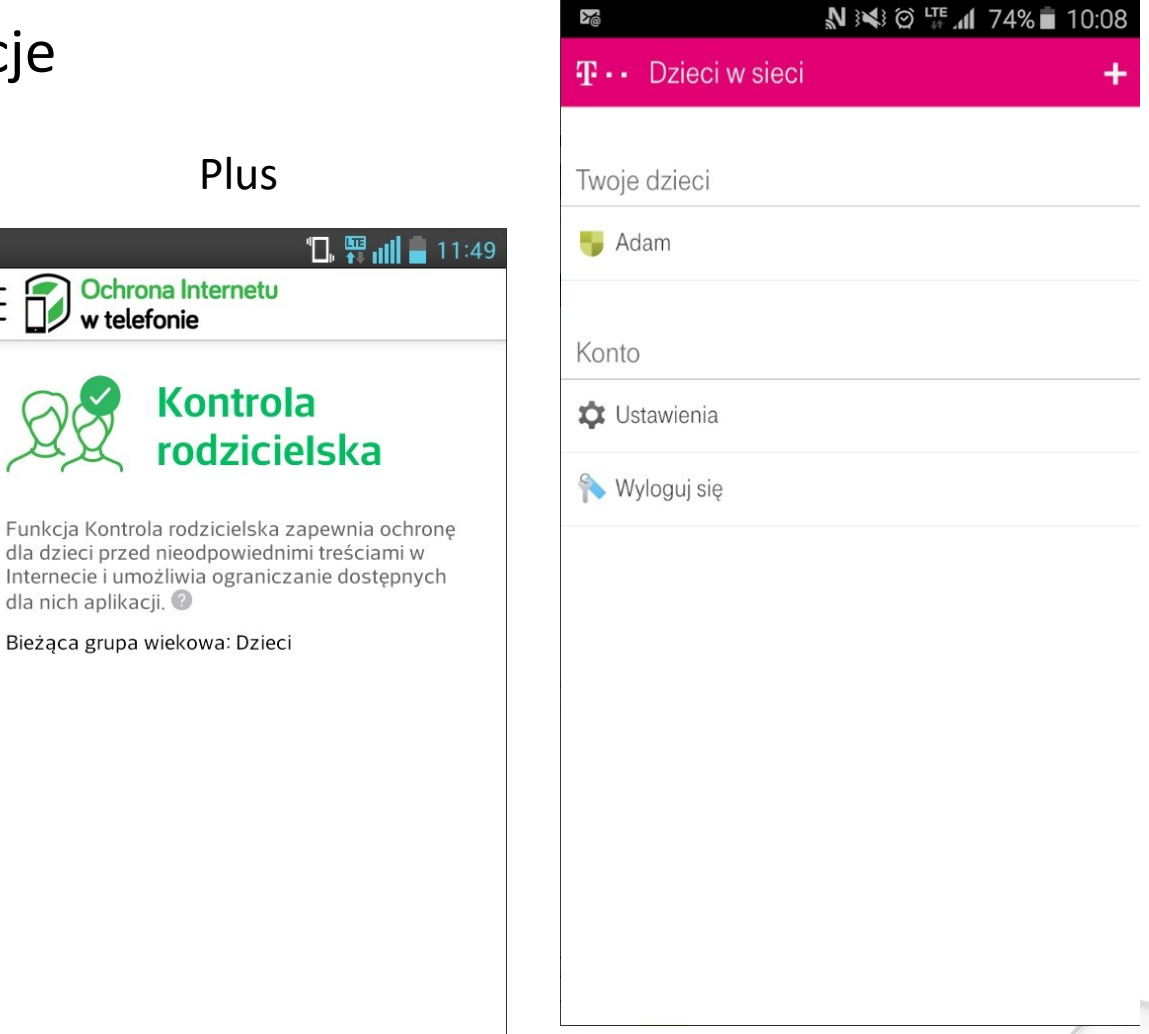

T-Mobile

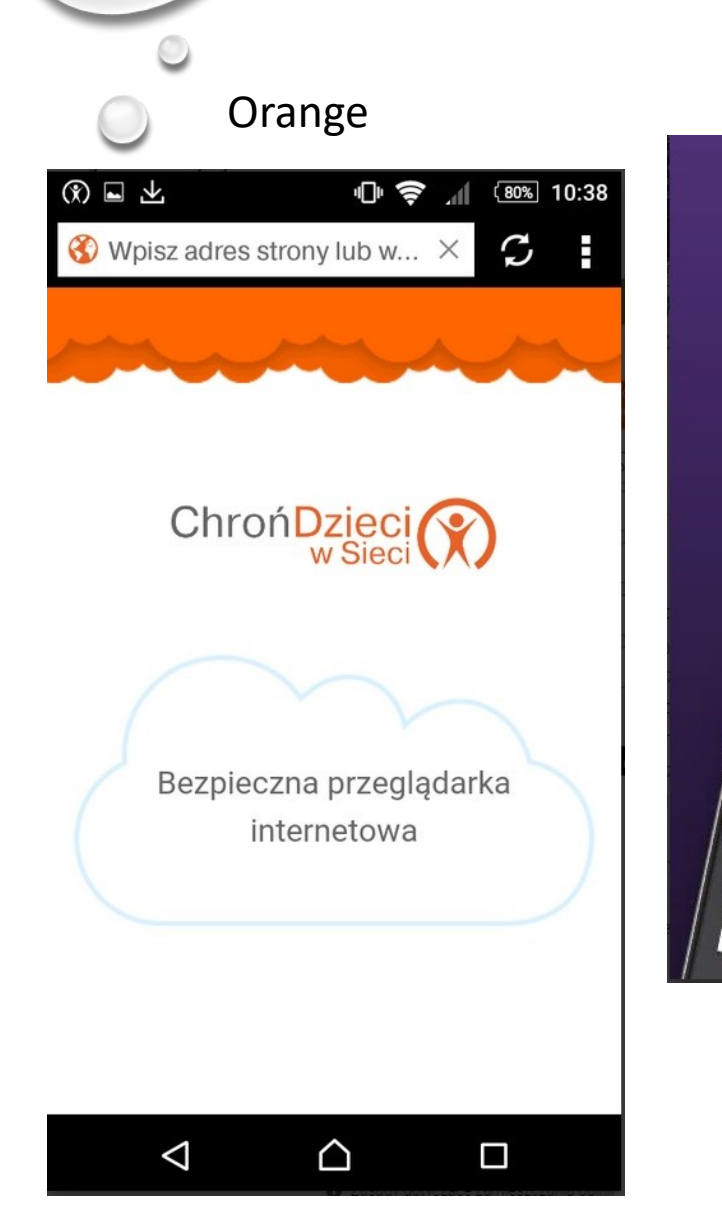

# KONTROLA RODZICIELSKA

## Aplikacje

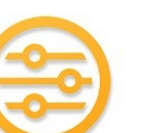

Kontrola Rodzicielska: 'CALMEAN Control Center https://play.google.com/store/apps/details?id=com.calmean.control&gl=PL

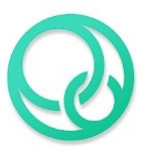

Parental Control CALMEAN (na telefon dziecka) https://play.google.com/store/apps/details?id=com.calmean.parental.control&gl=PL

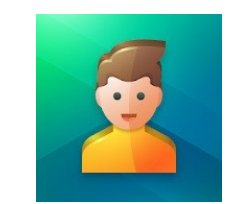

Kaspersky SafeKids – Kids mode https://play.google.com/store/apps/details?id=com.kaspersky.safekids&gl=PL

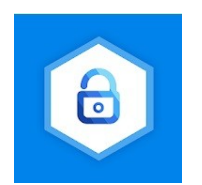

Kontrola rodzicielska Kroha https://play.google.com/store/apps/details?id=ua.com.tim\_berners.parental\_control&gl=PL

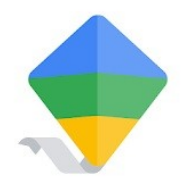

Google Family Link dla rodziców https://play.google.com/store/apps/details?id=com.google.android.apps.kids.familylink&gl=PL

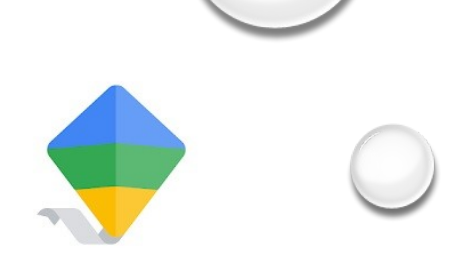

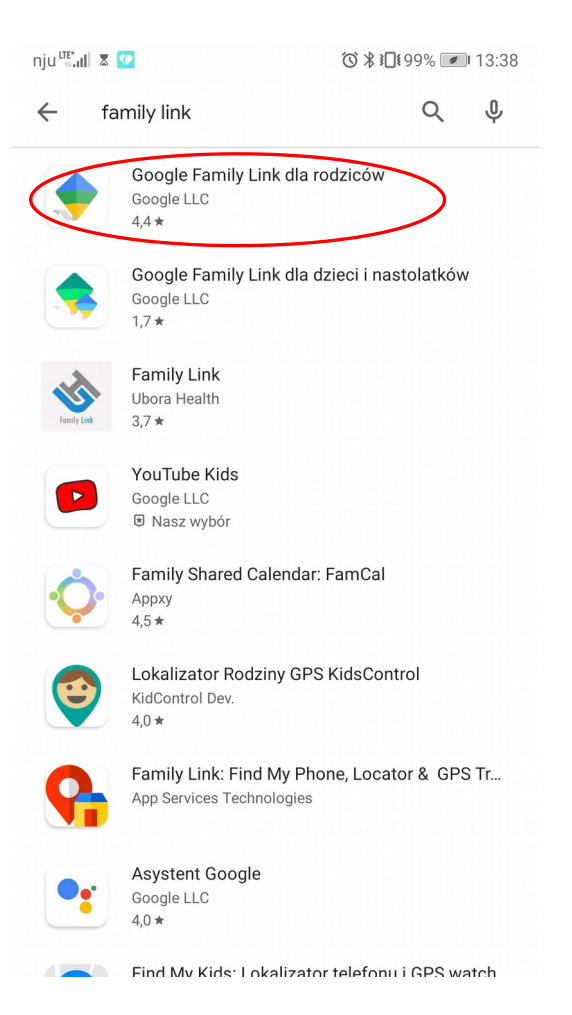

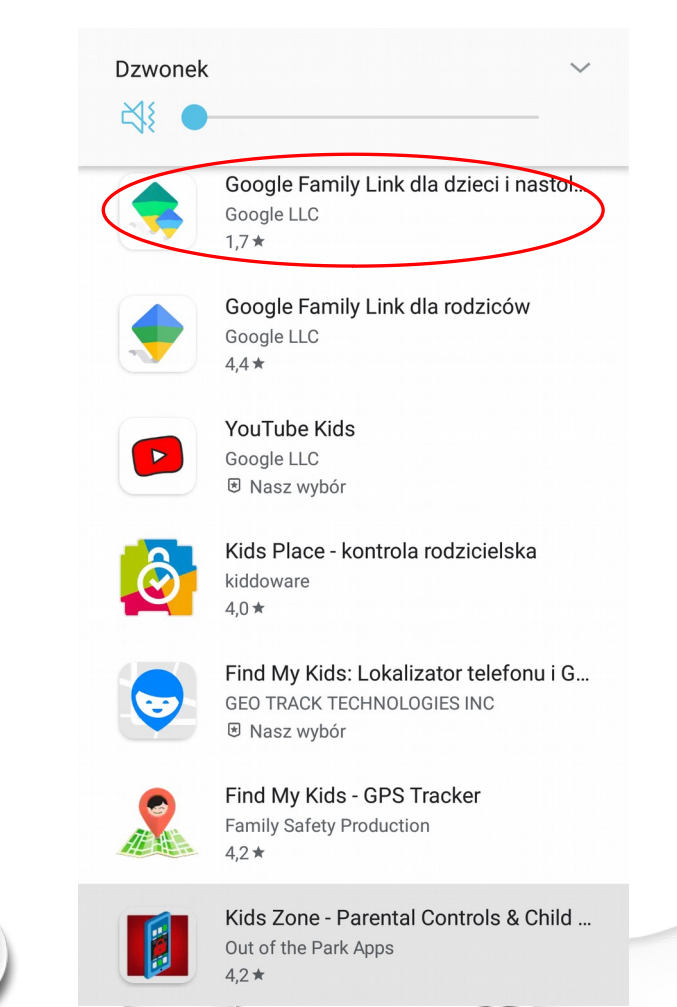

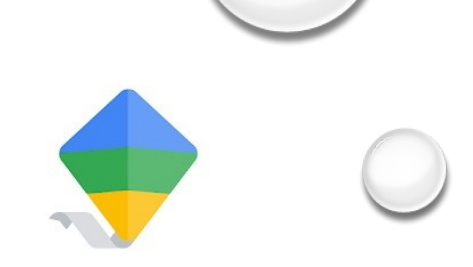

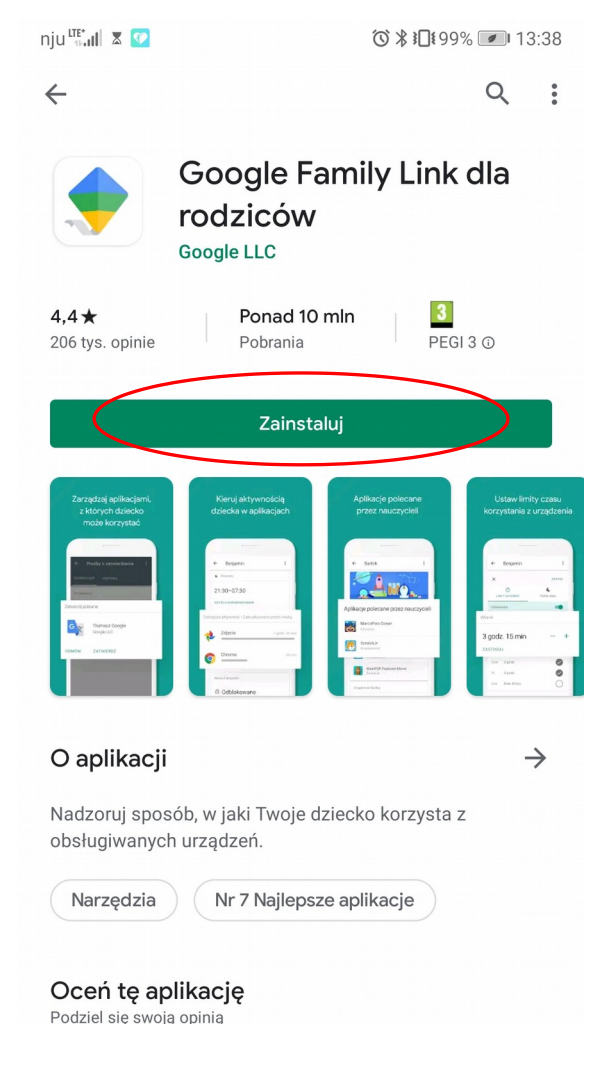

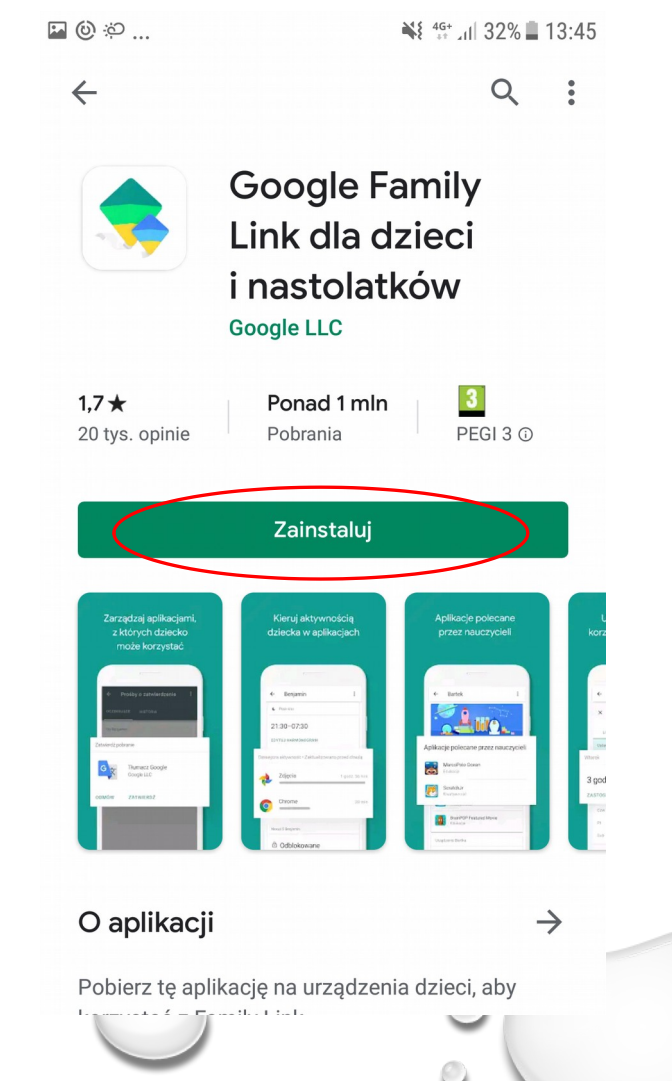

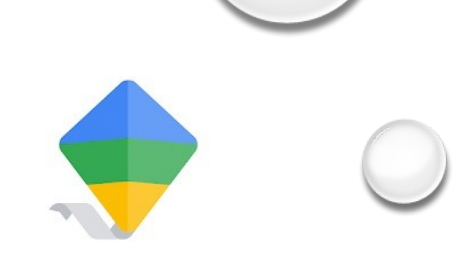

### Telefon rodzica Telefon dziecka

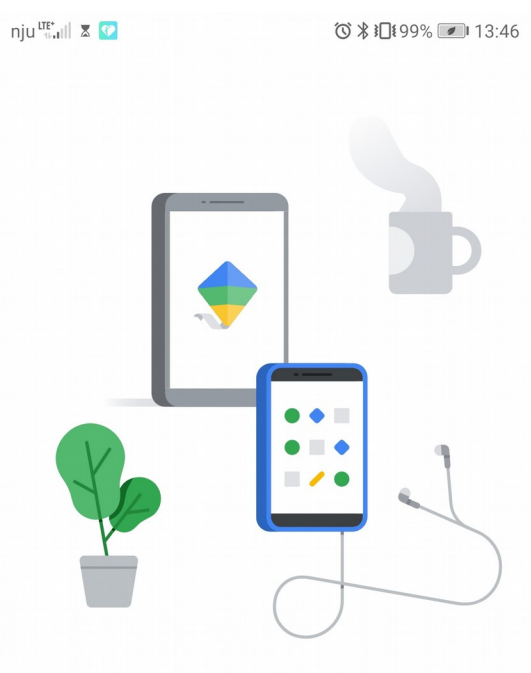

Narzędzia ułatwiające określanie zasad korzystania z urządzeń cyfrowych przez dzieci i nastolatków

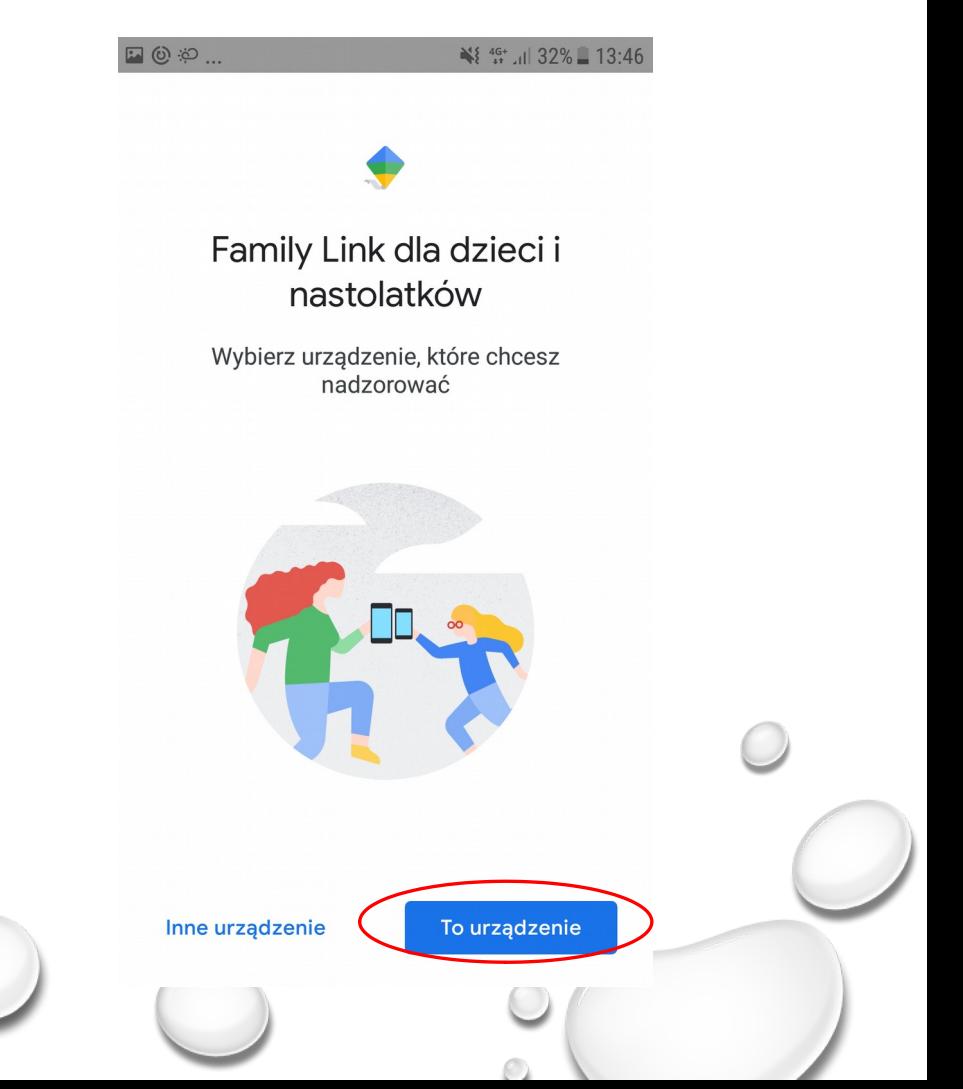

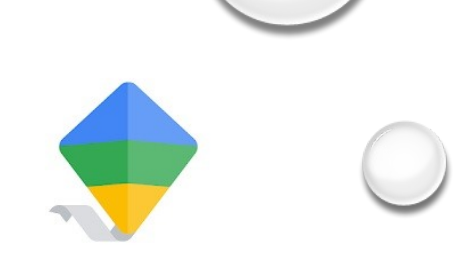

## Telefon rodzica Telefon dziecka

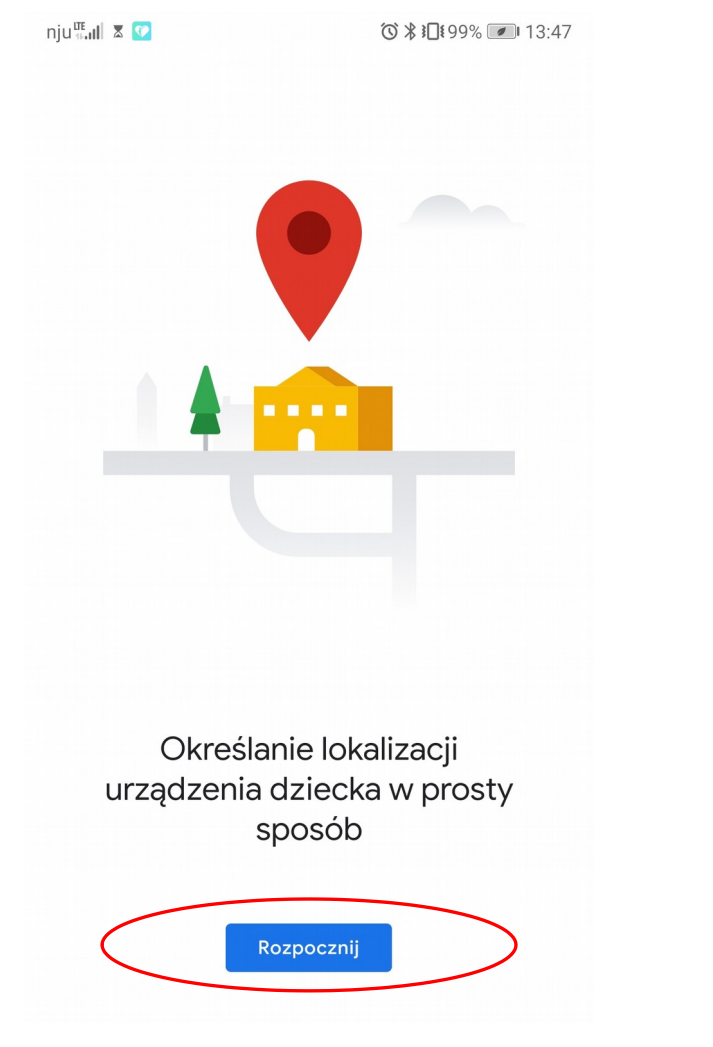

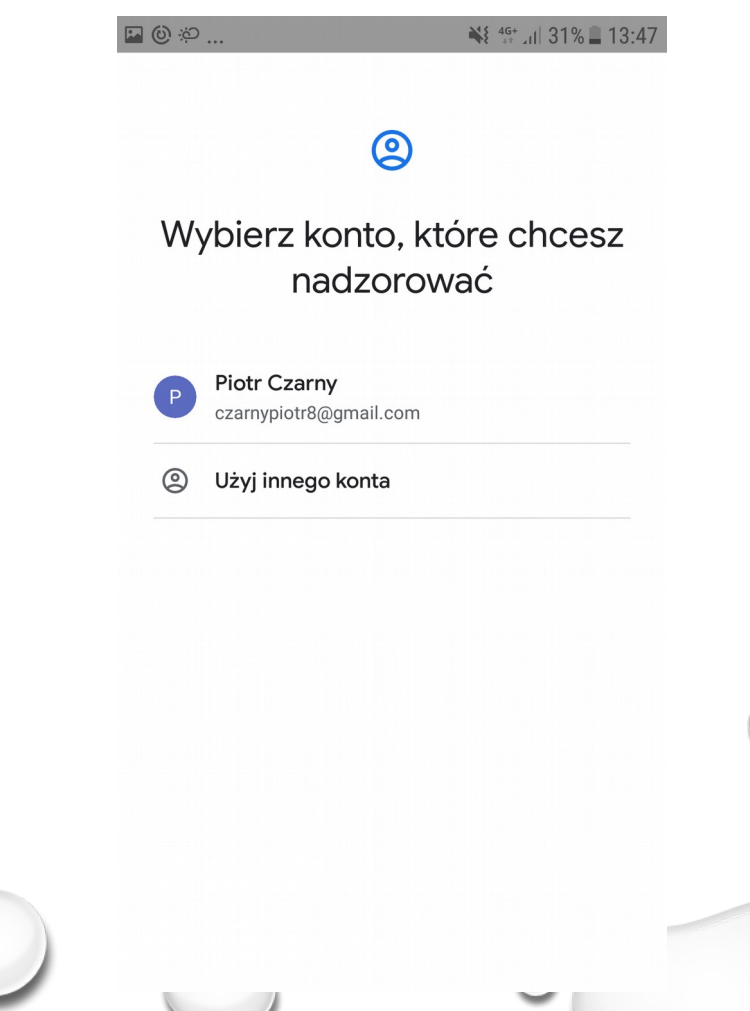

 $\bigcirc$ 

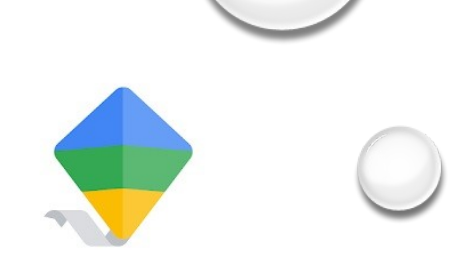

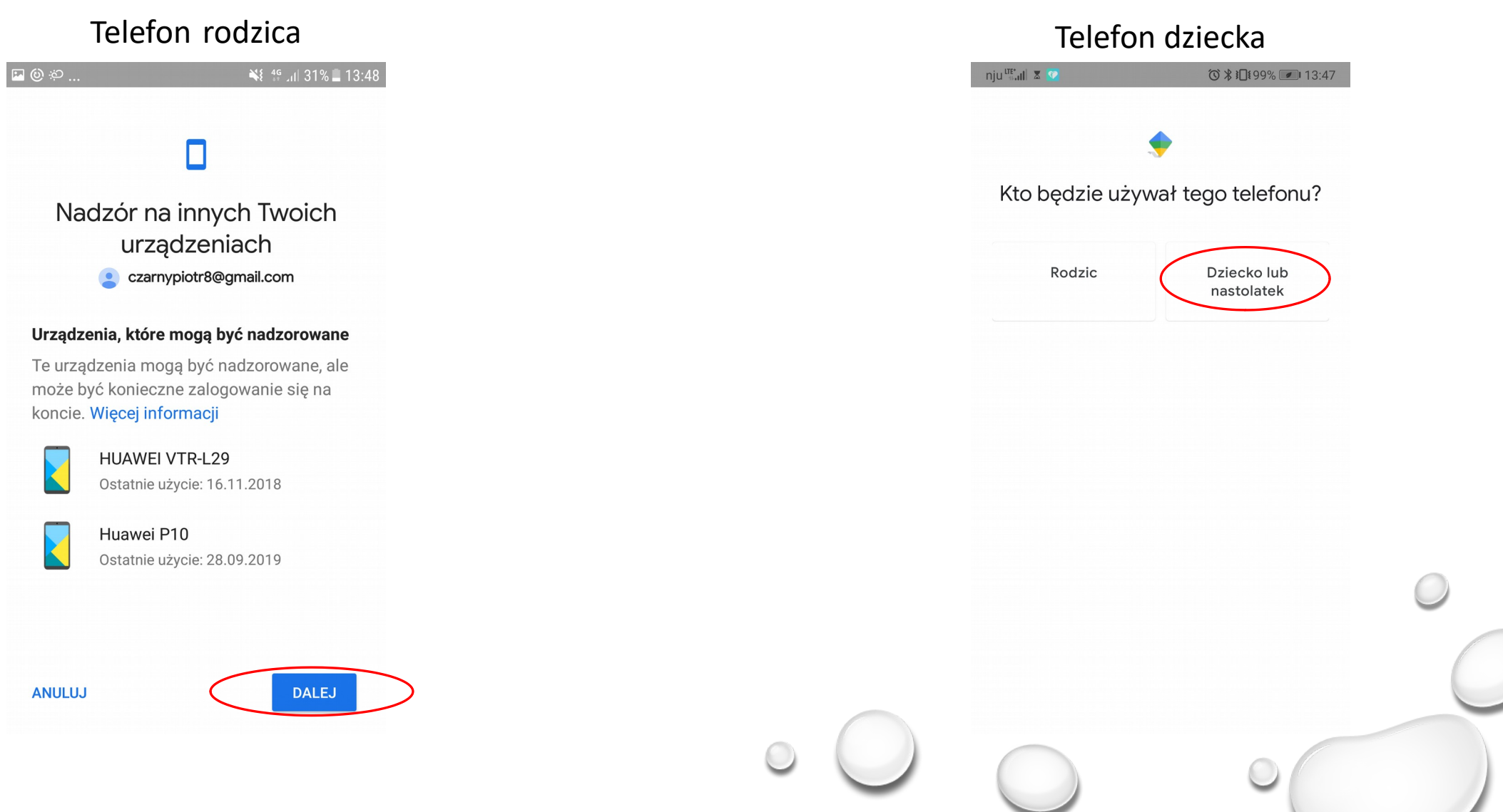

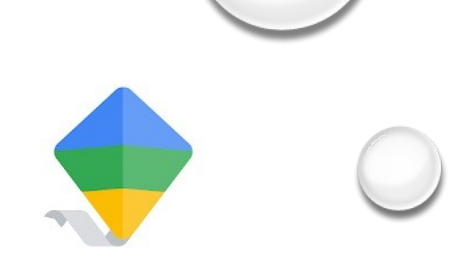

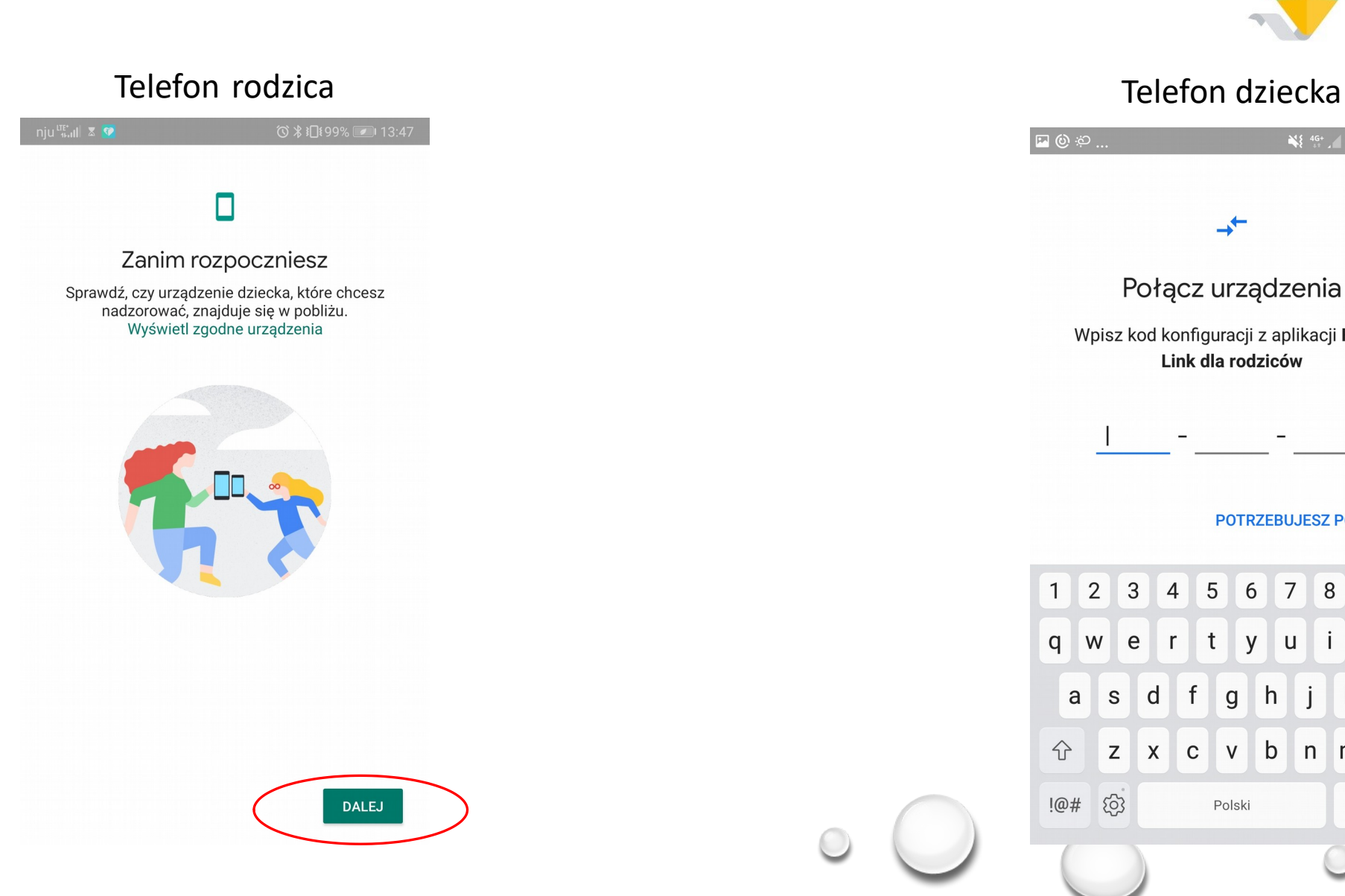

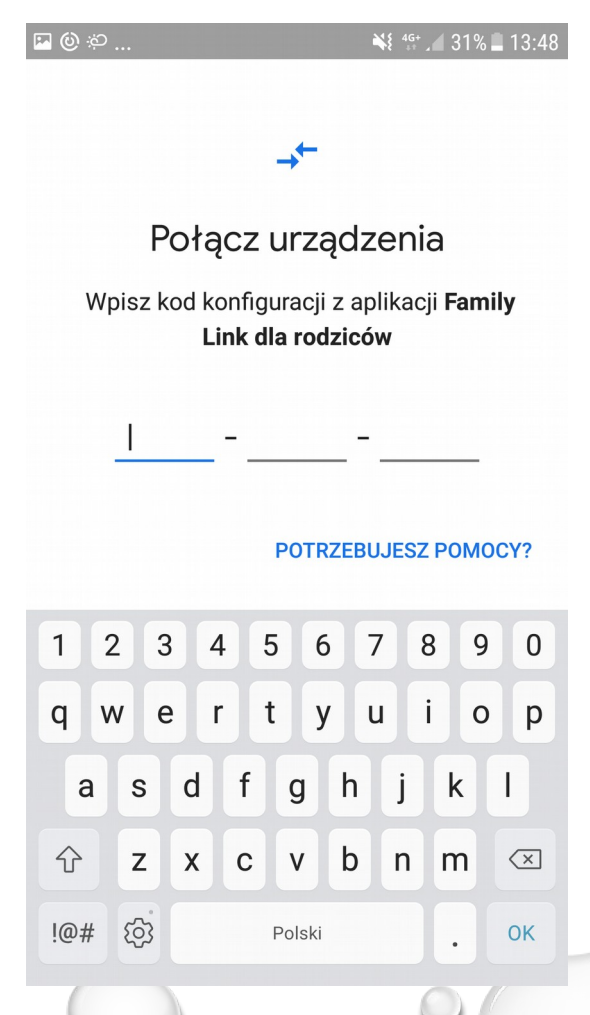

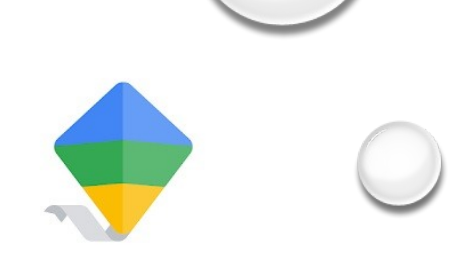

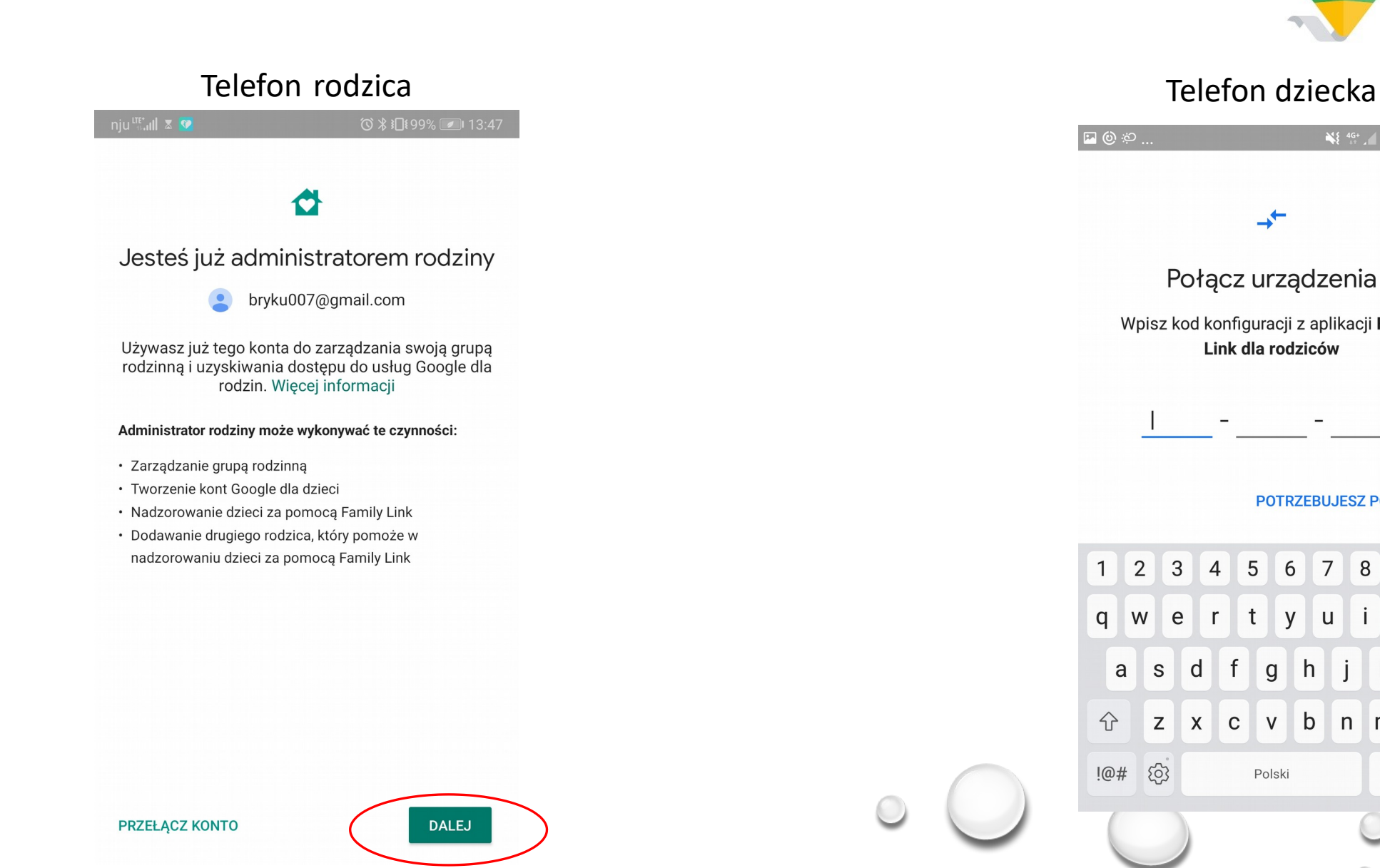

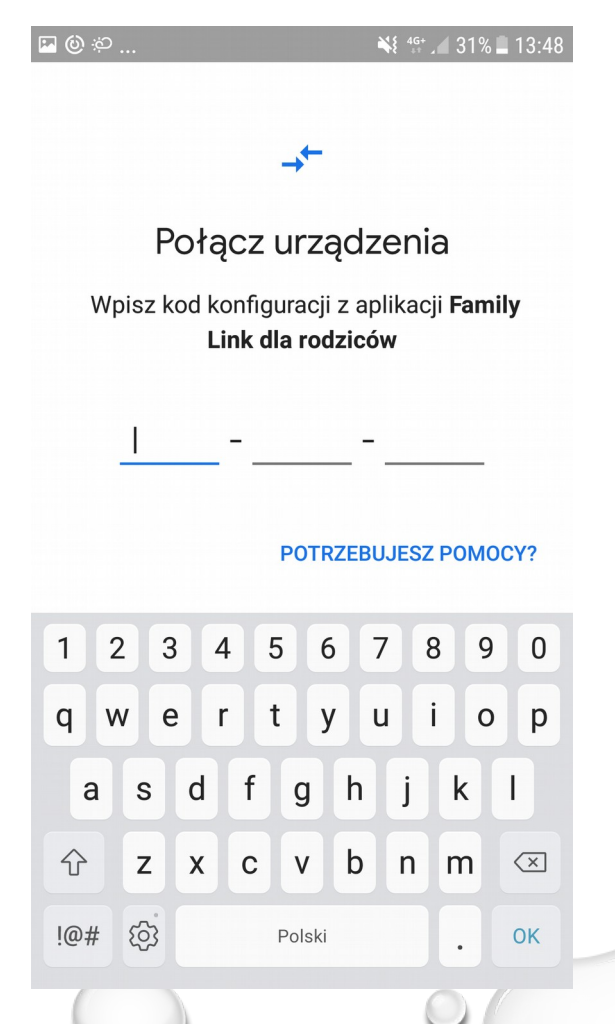

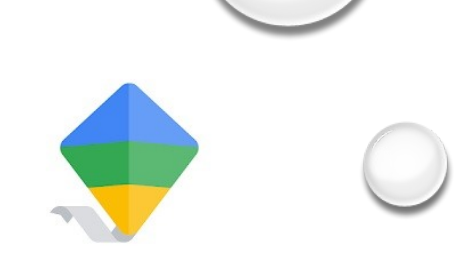

### Telefon rodzica Telefon dziecka

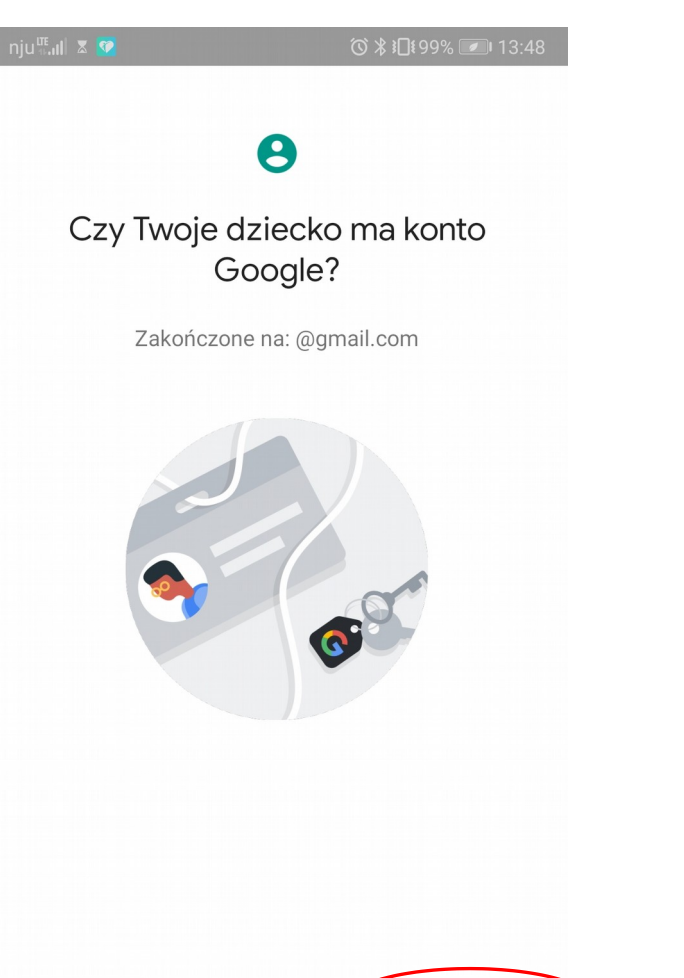

**TAK** 

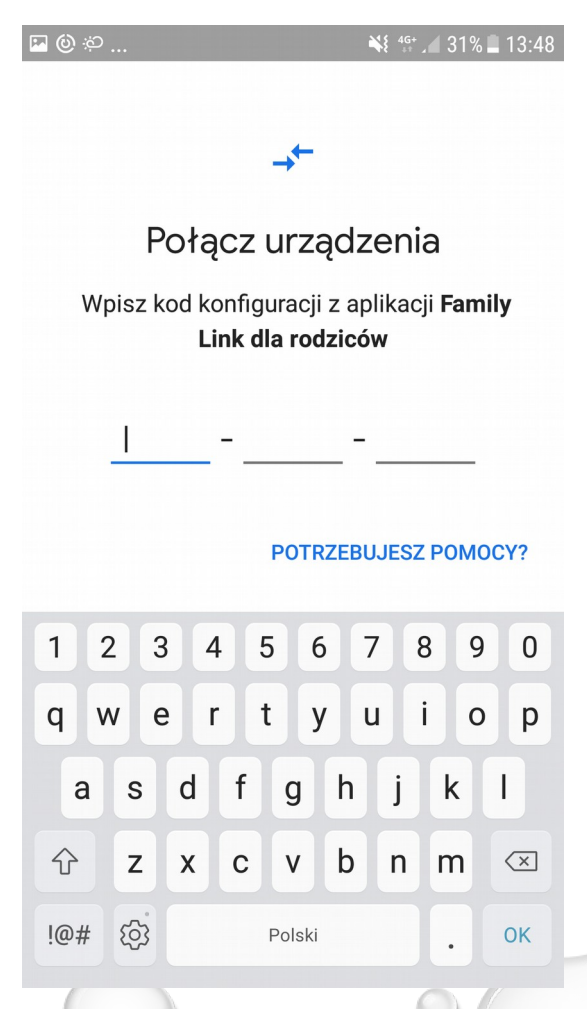

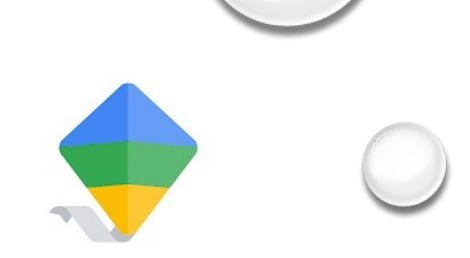

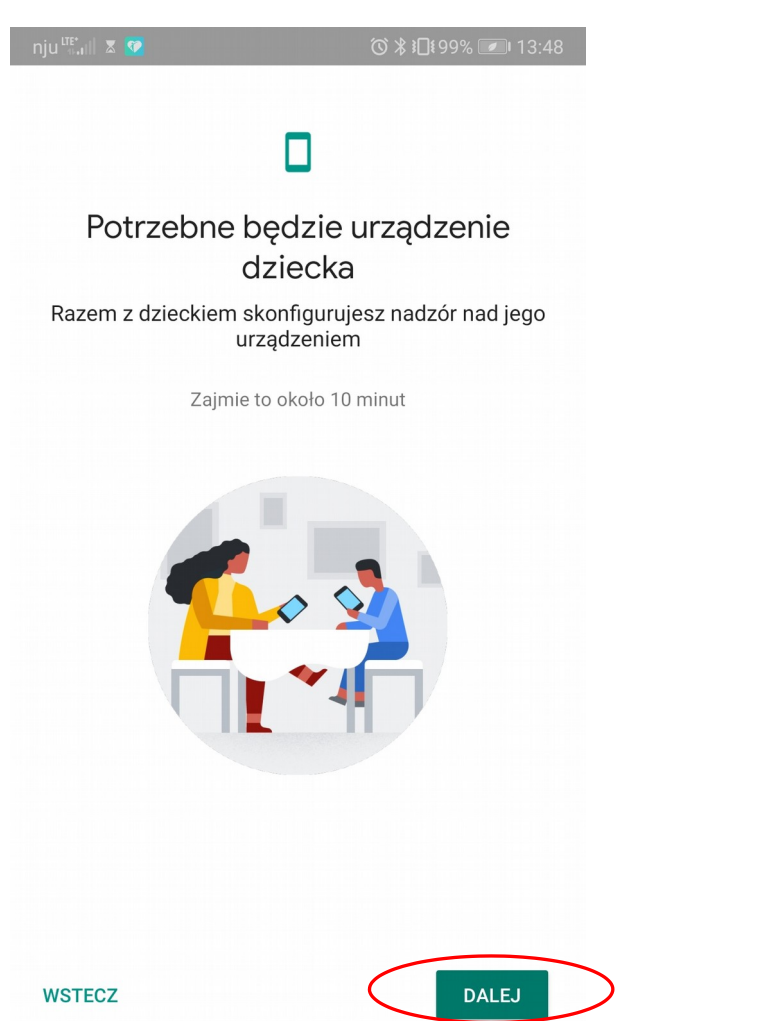

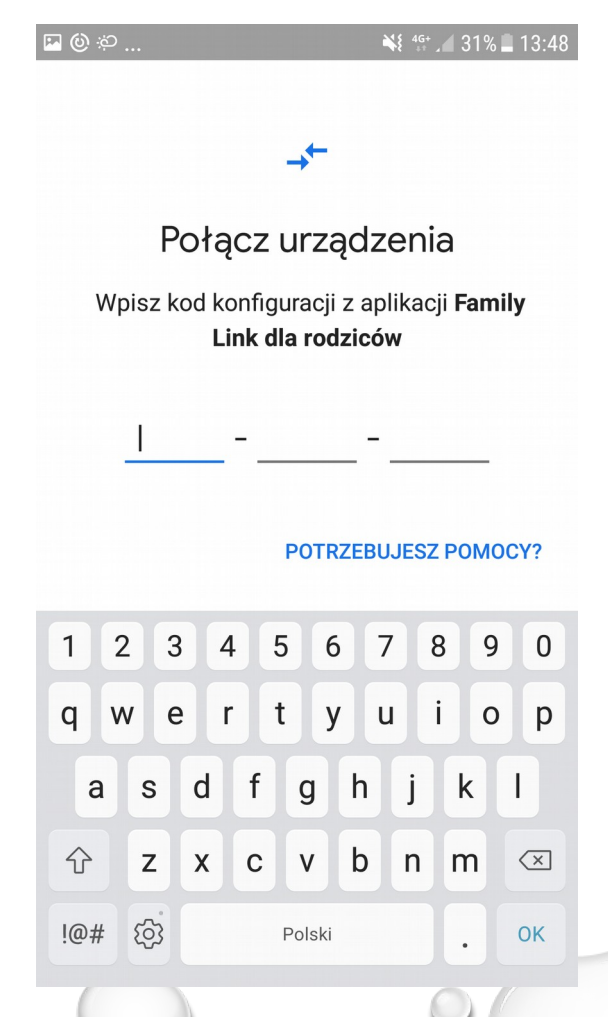

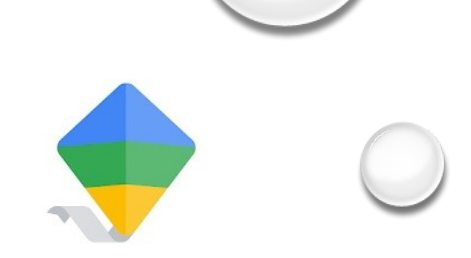

 $N_{\frac{1}{2}+1}$  31% 13:48

POTRZEBUJESZ POMOCY?

 $8$ 

 $\vert \vert$ 

 $9<sup>0</sup>$ 

o p

 $\sqrt{x}$ 

OK

 $k$  |

 $7\overline{ }$ 

 $\mathsf{u}$ 

 $h \mid j \mid$ 

b n m

6

 $|y|$ 

 $\mathsf{g}$ 

 $V$ 

Polski

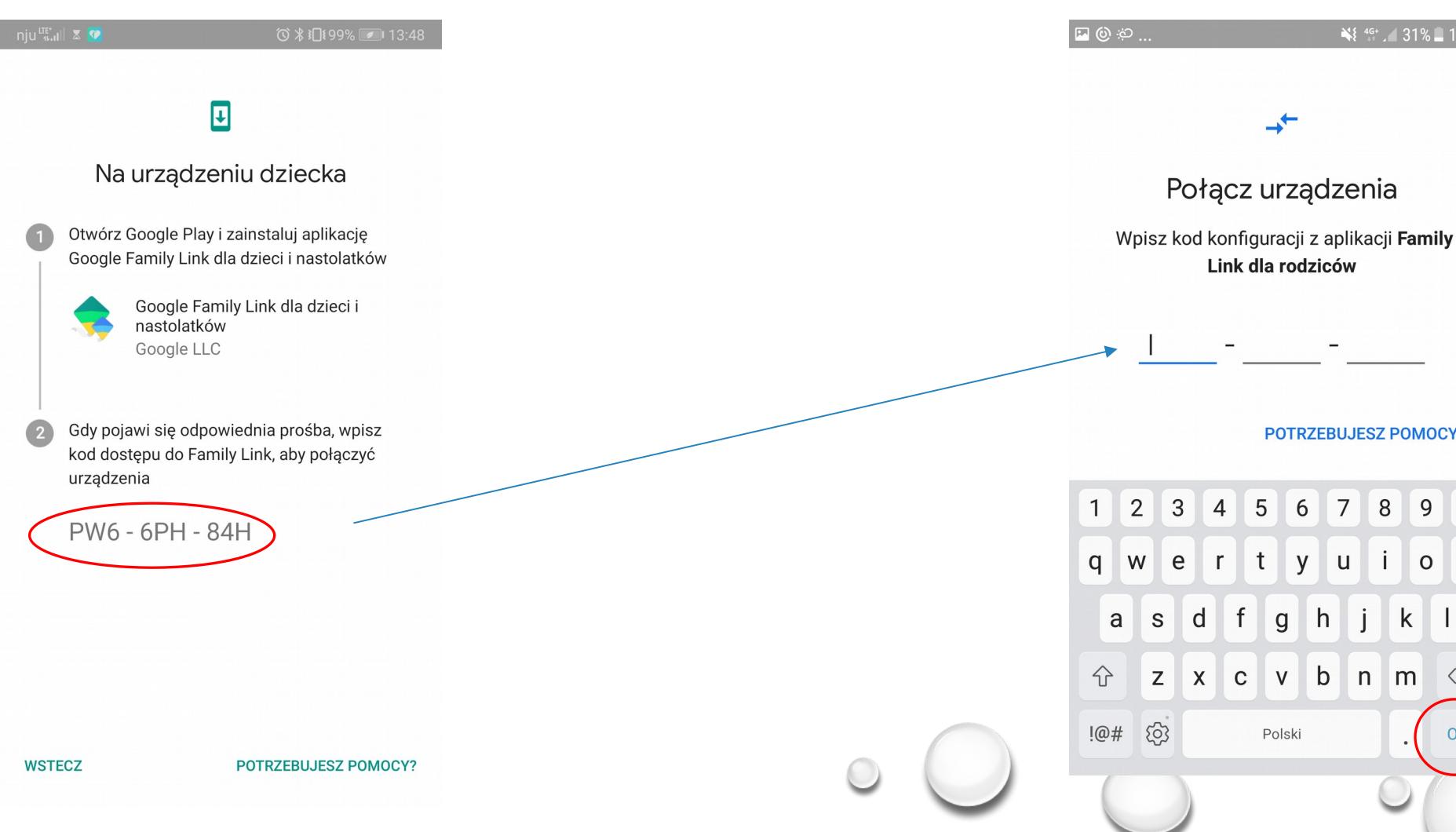

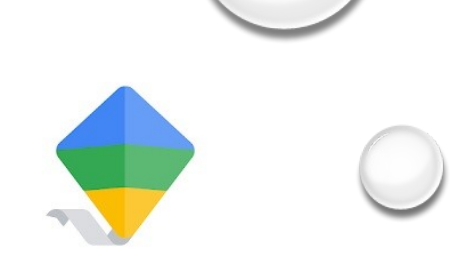

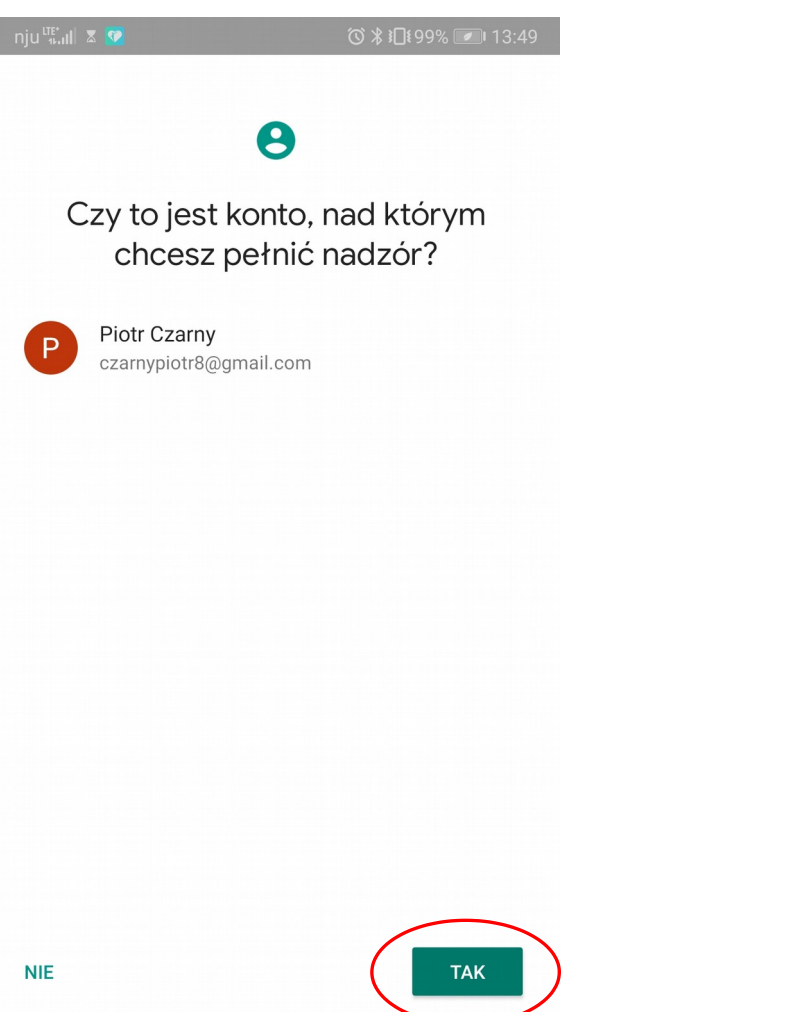

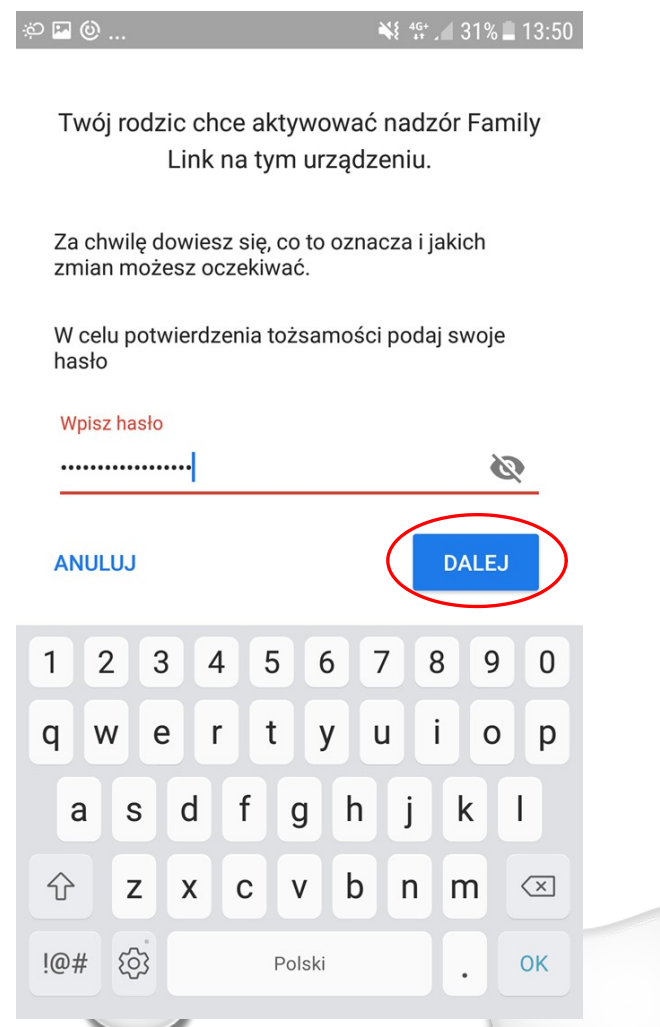

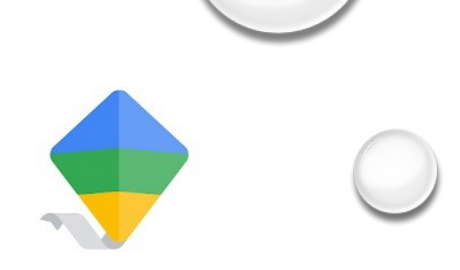

 $\frac{125}{11}$  46<sup>+</sup>  $\frac{1}{11}$  31% 13:51

 $\checkmark$ 

 $\sim$ 

 $\checkmark$ 

**WIĘCEJ** 

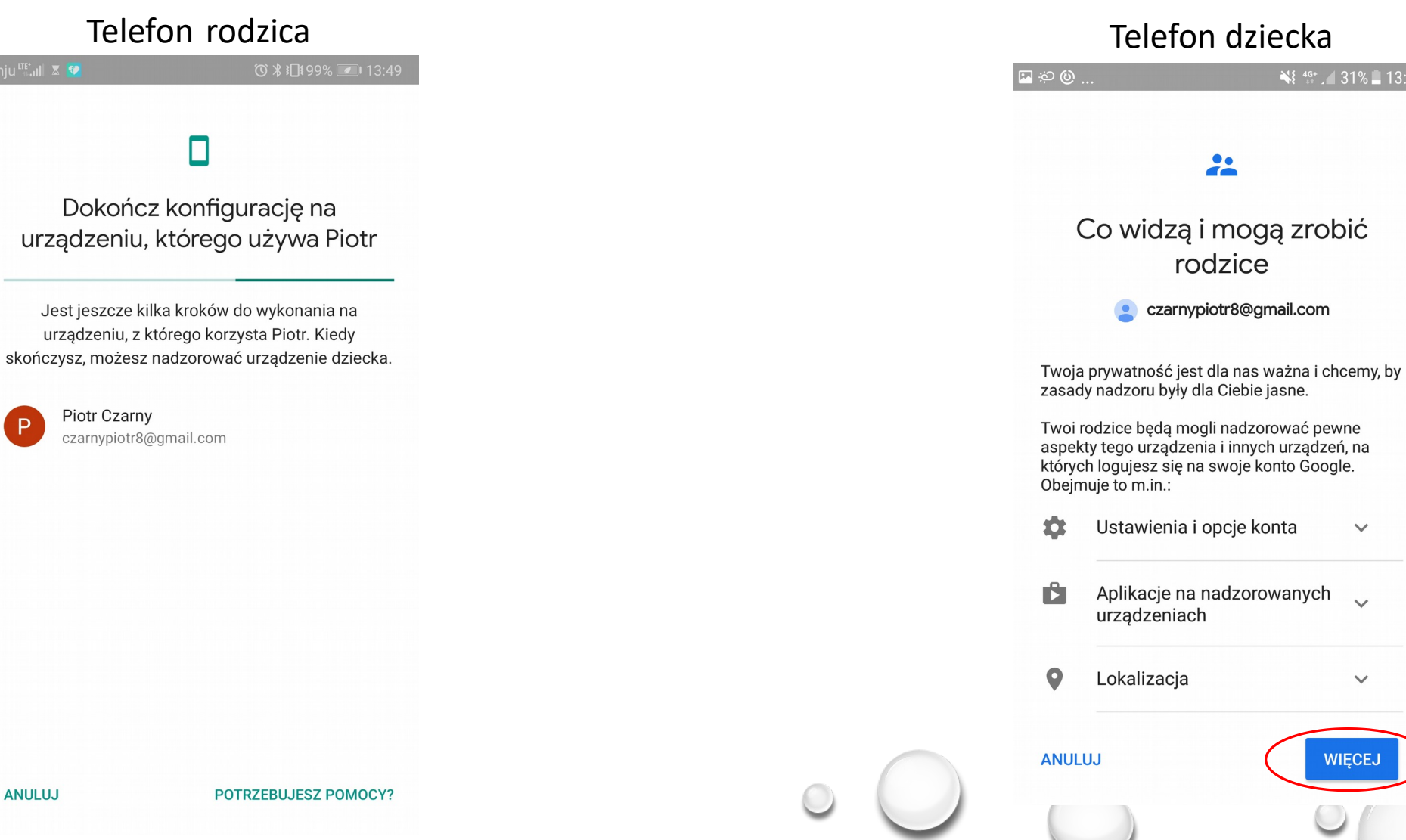

P

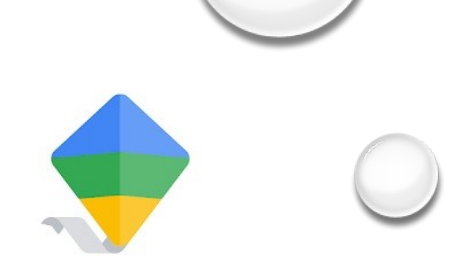

## Telefon rodzica 13:49 (113:49)

Dokończ konfigurację na urządzeniu, którego używa Piotr

Jest jeszcze kilka kroków do wykonania na urządzeniu, z którego korzysta Piotr. Kiedy skończysz, możesz nadzorować urządzenie dziecka.

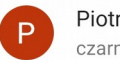

Piotr Czarny czarnypiotr8@gmail.com

#### **ANULUJ**

**POTRZEBUJESZ POMOCY?** 

### Telefon dziecka

### Czego rodzice nie mogą zobaczyć ani zrobić Family Link nie umożliwia rodzicom następujących rzeczy: · Zdalne wyświetlanie zawartości Twojego ekranu · Wyświetlanie Twojej historii wyszukiwania · Wyświetlanie historii przeglądania w Chrome

#### Piotr, zgadzasz się na nadzór?

Godząc się na nadzór, umożliwiasz rodzicom zarządzanie Twoim kontem Google oraz podlegającymi nadzorowi urządzeniami i monitorowanie ich w zakresie opisanym wcześniej.

Kolejny krok to aktywacja Menedżera Family Link, który wymaga przyznania kilku uprawnień potrzebnych do działania Family Link. Rodzice nie będą mieli możliwości korzystania z tych uprawnień do usuwania danych z Twojego urządzenia, resetowania hasła ani oglądania zawartości ekranu.

**ZEZWÓL** 

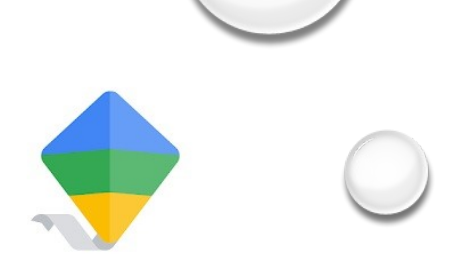

#### Telefon rodzica 13:49 (113:49)

Dokończ konfigurację na urządzeniu, którego używa Piotr

Jest jeszcze kilka kroków do wykonania na urządzeniu, z którego korzysta Piotr. Kiedy skończysz, możesz nadzorować urządzenie dziecka.

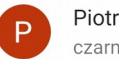

Piotr Czarny czarnypiotr8@gmail.com

#### **ANULUJ**

**POTRZEBUJESZ POMOCY?** 

#### Telefon dziecka

 $\Box \otimes \odot$ 

₩ 46+ 31% 13:51

#### **ACTIVATE PROFILE MANAGER?**

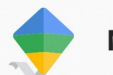

#### **Menedżer Family Link**

By proceeding, your User will be managed by your Administrator which may also be able to store associated data, in addition to your personal data.

Your Administrator has the ability to monitor and manage settings, access, apps, and data associated with this User, including network activity and your device's location information.

Menedżer Family Link pomaga rodzicom nadzorować działania podejmowane na tym urządzeniu.

Włączenie funkcji administratora umożliwi użytkownikowi Usługi Google Play wykonanie następujących operacji:

- Ustaw reguły dotyczące haseł Sterowanie długością hasła odblokowywania ekranu i ograniczeniami znaków
- Monitorowanie prób odblokowania ekranu

Monitoruj liczbę nieprawidłowych haseł wprowadzonych podczas odblokowywania

**ANULUJ** 

**UAKTYWNIJ** 

P

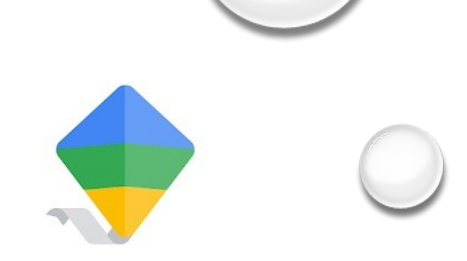

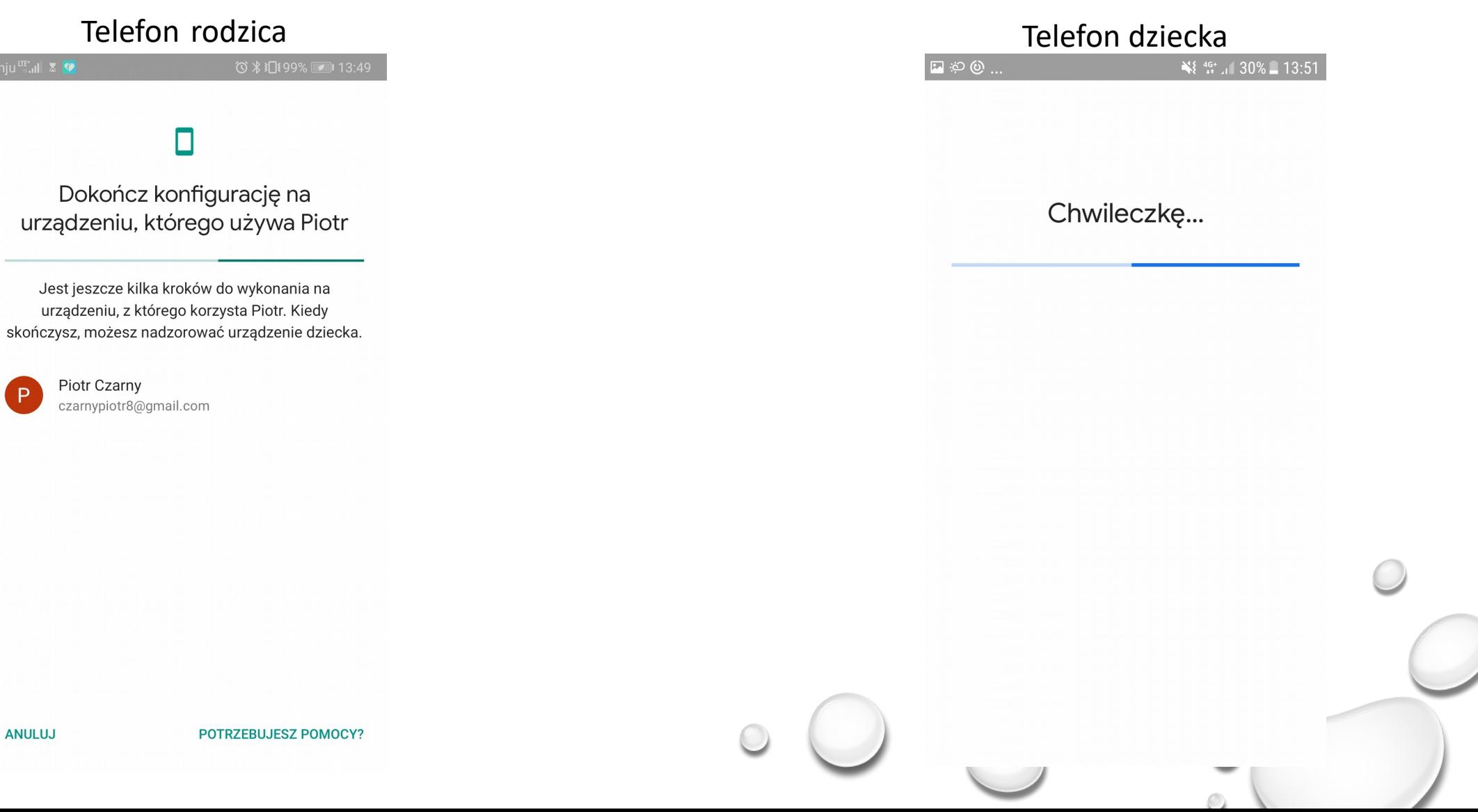

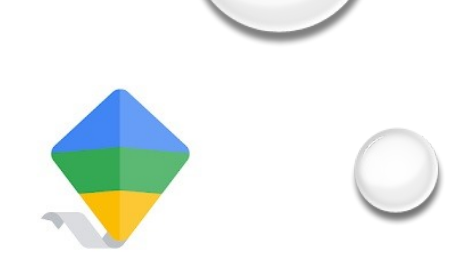

**DALEJ** 

## Telefon rodzica<br> Dokończ konfigurację na urządzeniu, którego używa Piotr Jest jeszcze kilka kroków do wykonania na urządzeniu, z którego korzysta Piotr. Kiedy skończysz, możesz nadzorować urządzenie dziecka. Piotr Czarny czarnypiotr8@gmail.com

#### $\frac{1}{2}$

#### Poproś rodzica o pomoc

Razem nadacie nazwę urządzeniu i wybierzecie aplikacje, które będą dostępne

P

POTRZEBUJESZ POMOCY?

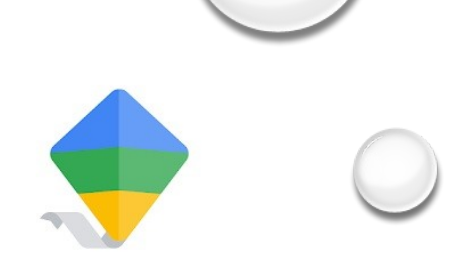

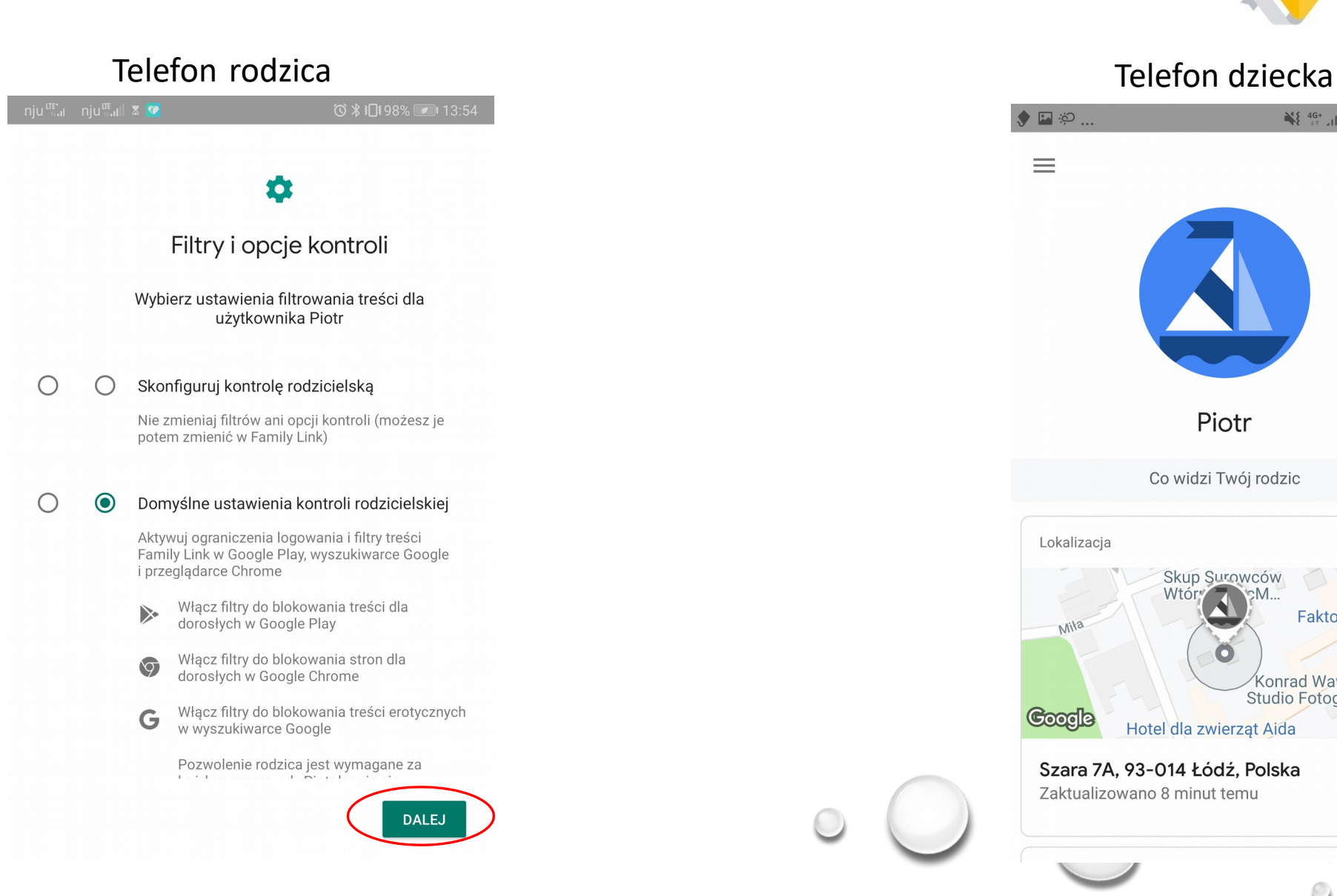

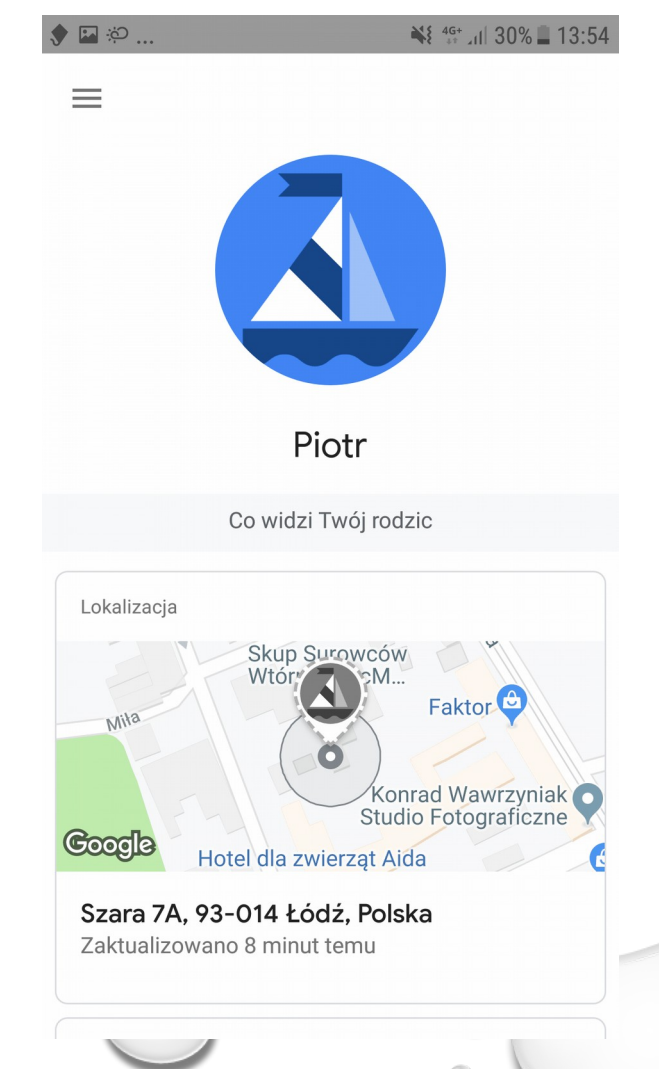

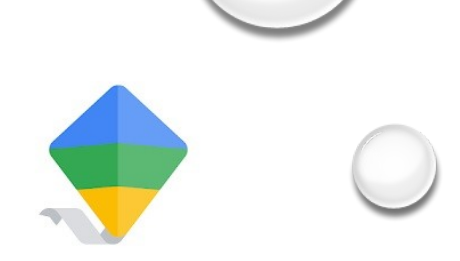

### Telefon rodzica Telefon dziecka

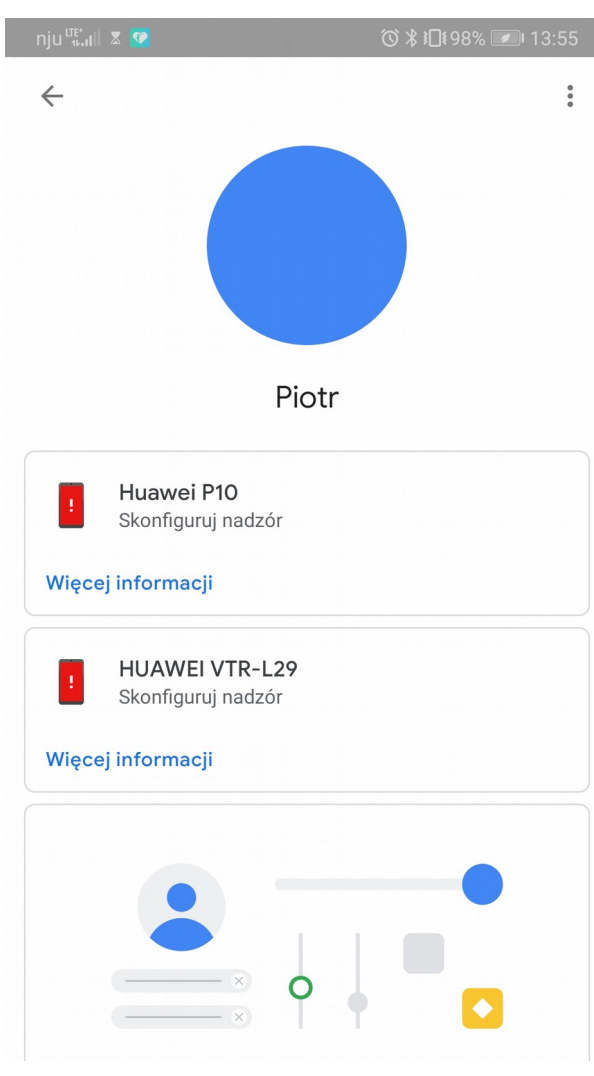

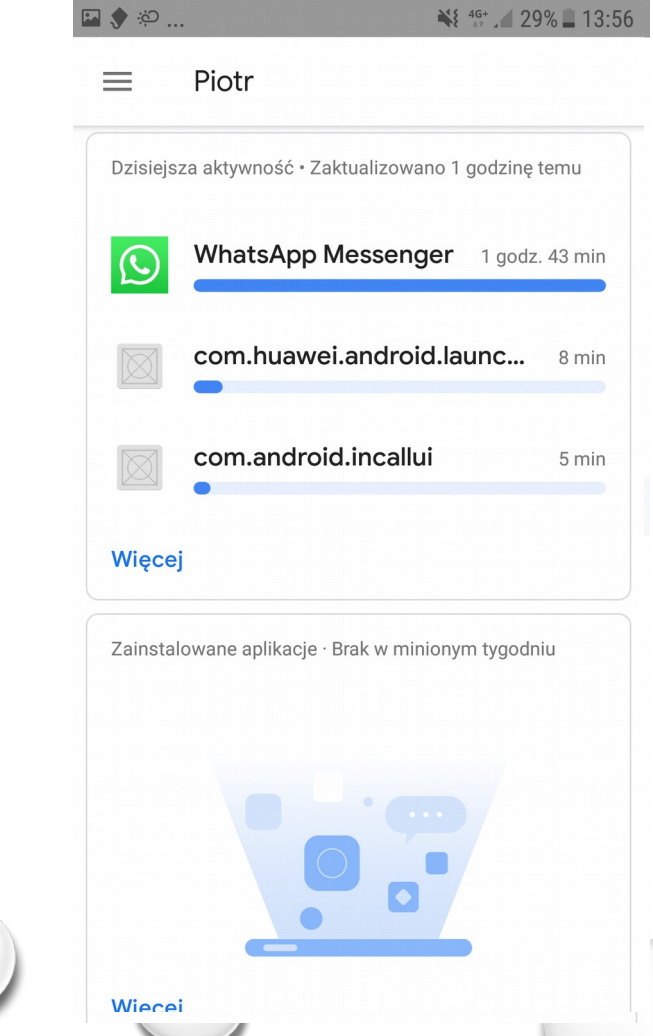

 $\odot$ 

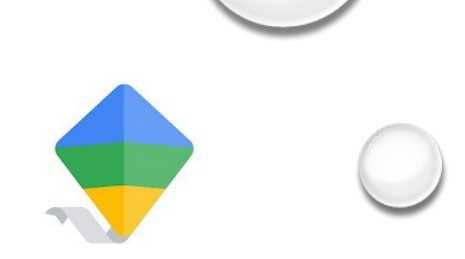

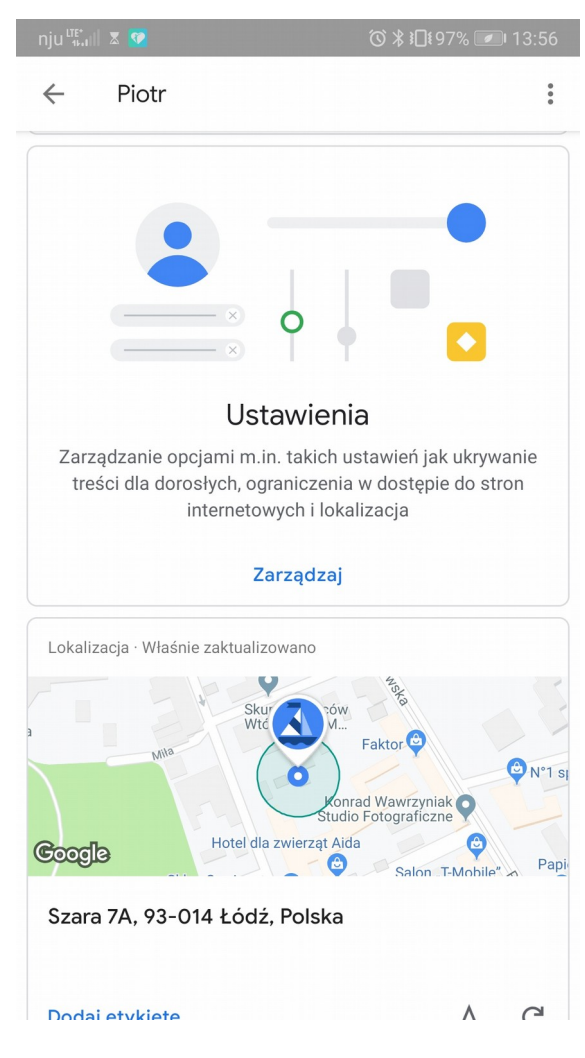

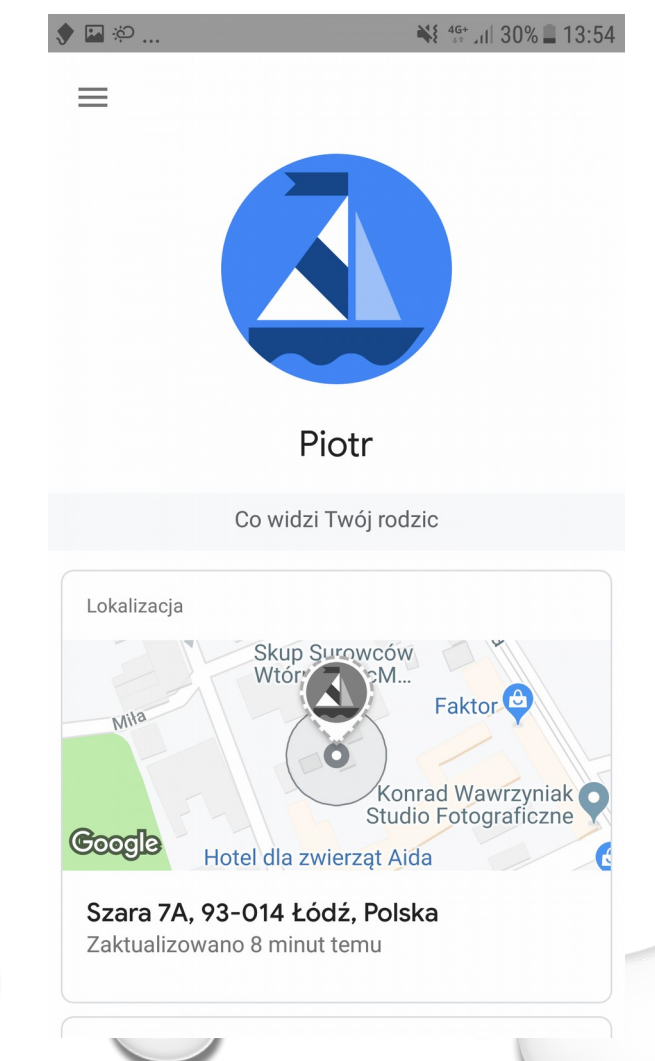

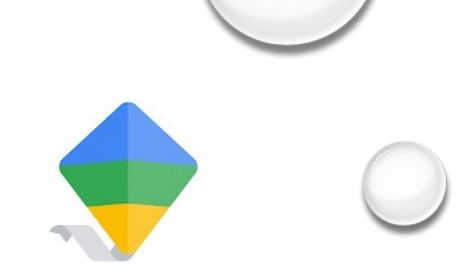

Na tym etapie urządzenia są już, ze sobą połączone i jest możliwy nadzór z telefonu rodzica nad telefonem dziecka. Pozostaje jedynie dokonać konfiguracji ustawień w telefonie rodzica aby móc kontrolować czas korzystania z telefonu dziecka, godziny w których telefon może być aktywny, jakie aplikacje są zainstalowane na telefonie, jakie strony, oraz jakie filmy przegląda dziecko w internecie. Możemy również dokonać lokalizacji telefonu dziecka.

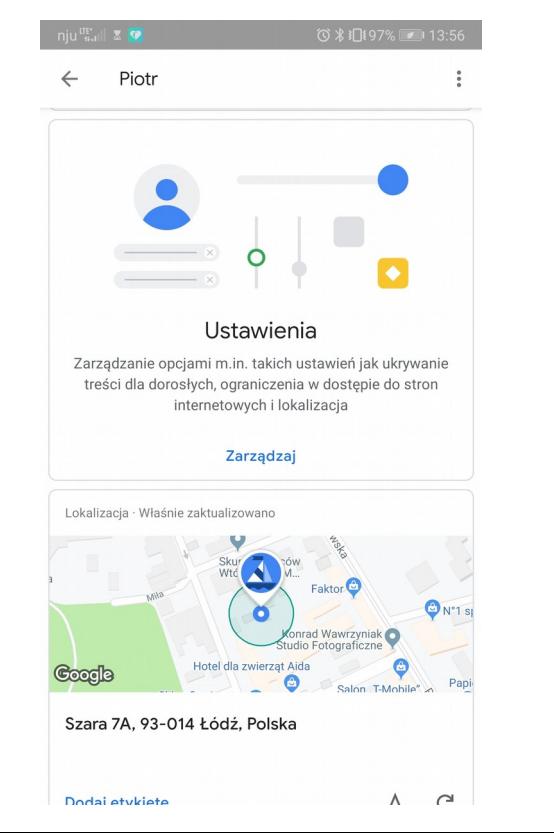

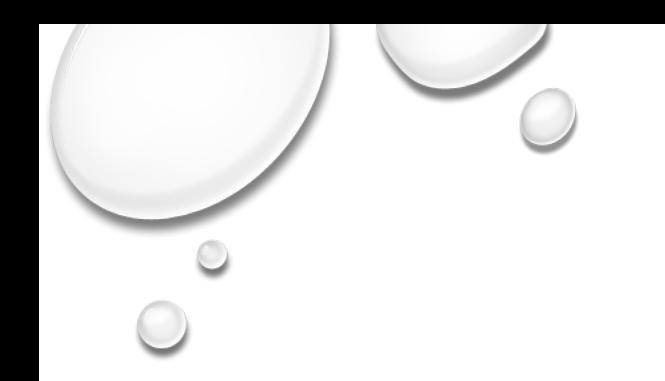

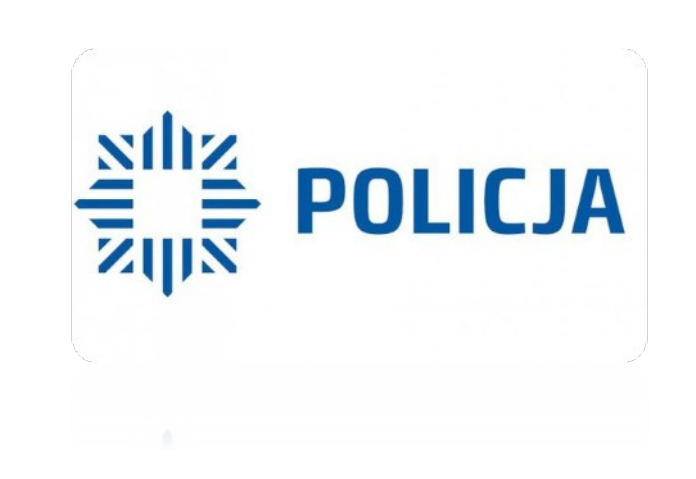

## Dziękuję za uwagę

## podkom. Michał Brykowski Wydział dw z Cyberprzestępczością KWP w Łodzi

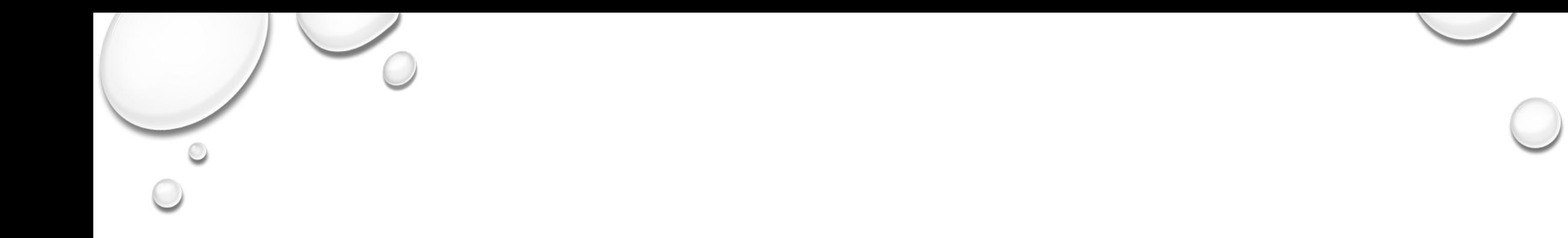

# WSZYSTKIE MATERIAŁY POCHODZĄ Z INTERNETU I ZOSTAŁY WYKORZYSTANE TYLKO W CELACH **EDUKACYJNYCH**

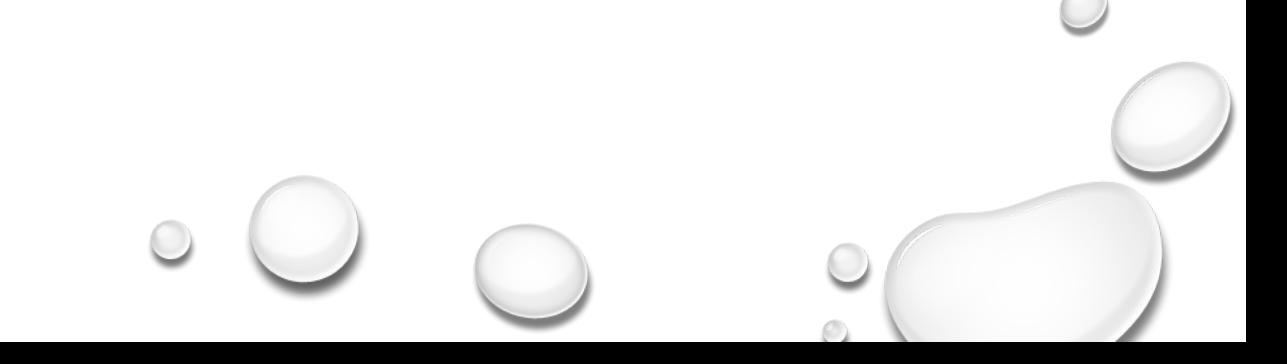